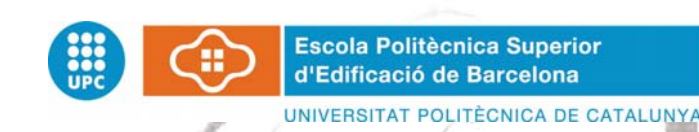

**ARQUITECTURA TECNICA PROJECTE FINAL DE CARRERA**

# **-**PARROQUIA DE SANT JOAN - HISTÒRIA I ARQUITECTURA-

**Projectista/es**: Roberto Carlos Hinojosa Moscoso **Director/s**: Benet Meca Acosta **Convocatòria**: Abril 2010

 $\otimes$ 

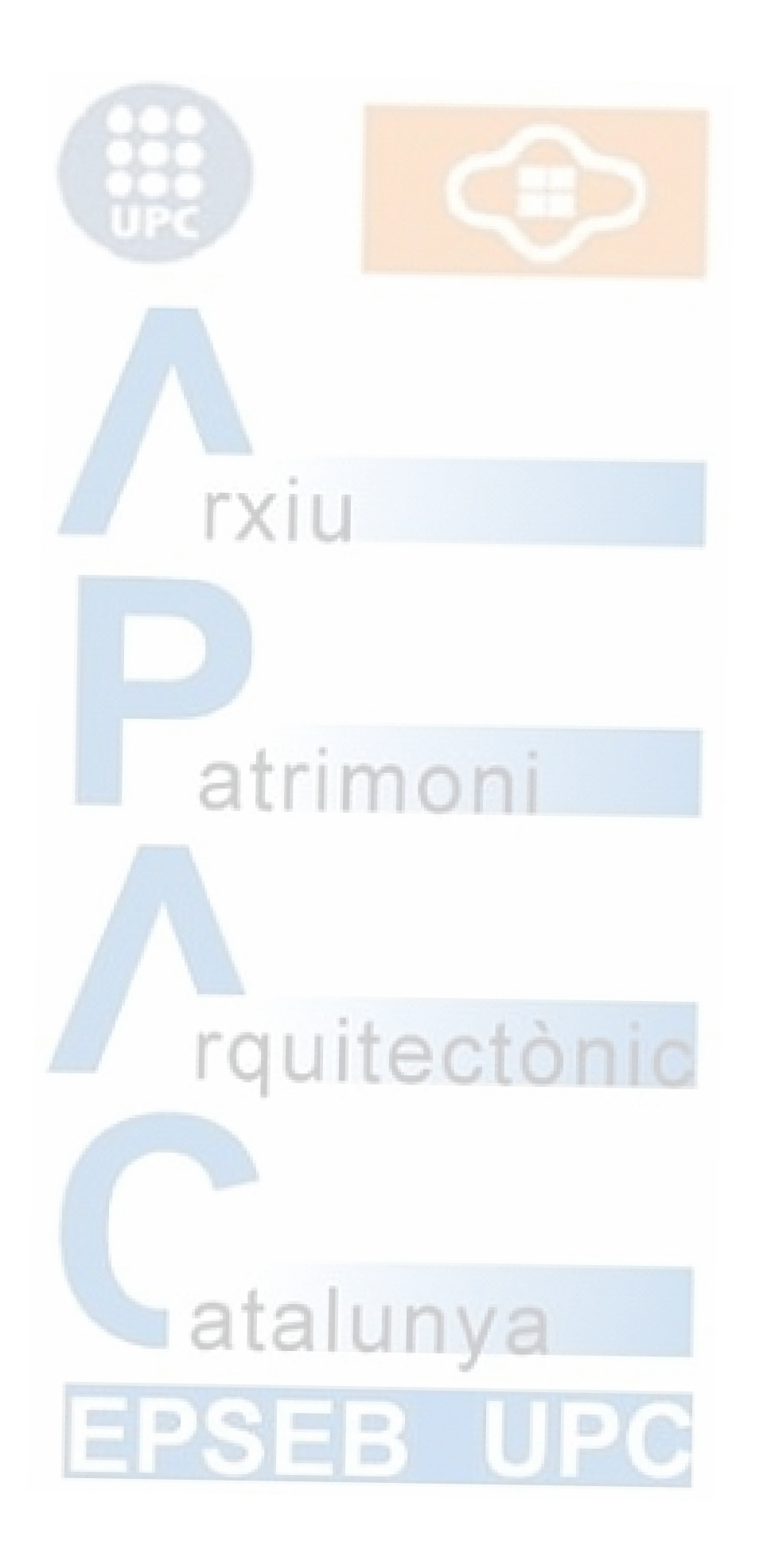

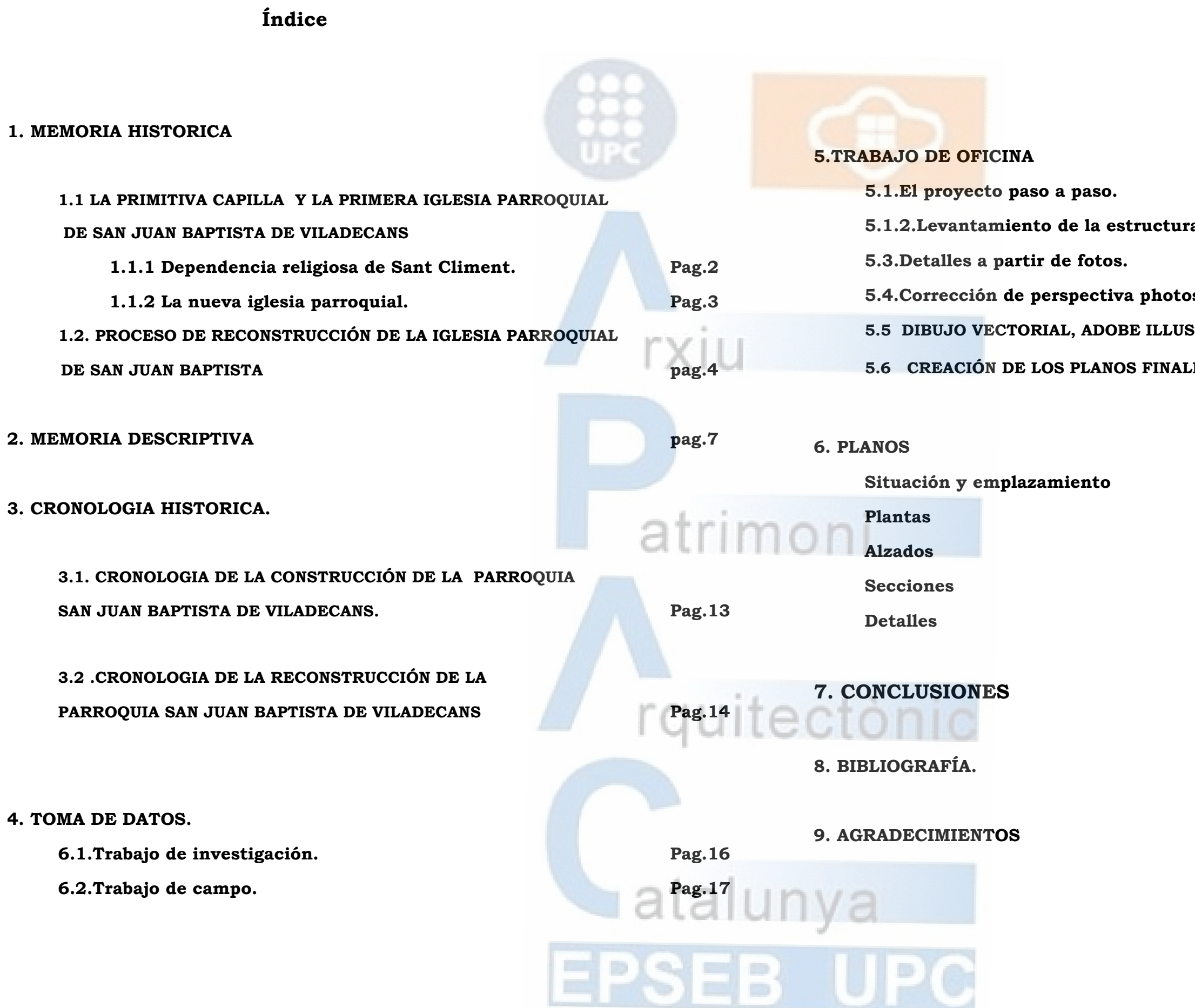

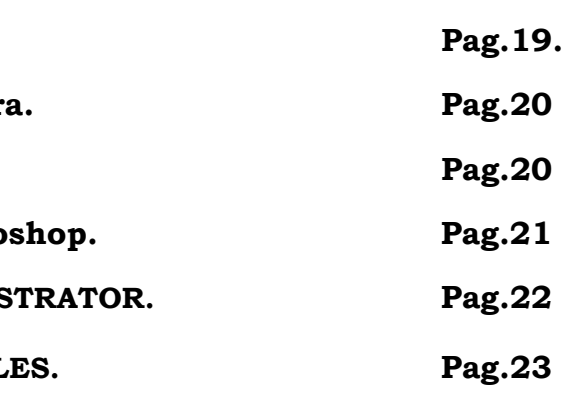

**Pag.24 Pag.26 Pag.34 Pag.37 Pag.44**   $\pm$ 

**Pag.48** 

 $\log.49$ 

**Pag.50** 

EB U

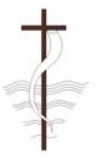

## **1. MEMORIA HISTORICA**

## **1.1 LA PRIMITIVA CAPILLA Y LA PRIMERA IGLESIA PARROQUIAL DE SAN JUAN BAPTISTA DE VILADECANS**

Desde hace siglos Viladecans tenía un culto y una devoción especial por San Juan Baptista, y en su honor se elaboró una pequeña capilla dentro del limitado recinto urbano, para atender a las 20 casas y 200 familias que vivían en Viladecans, situada en la esquina de la Plaza de la Vila con la calle Jaume Abril, con constancia documental desde el s. XIII y en ruinas a finales del s. XVIII.

Sabemos que el primer rector de la capilla fue Pere Molins, mas adelante fue concedida a Baldiri Martí, el 1591, con una renda de 26 libras y con la obligación teórica de celebrar misa cada día, pero luego las misas quedaron reducidas a 24 por año.

De la antigua capilla, en la actual sólo se conserva una valiosa muestra de orfebrería, unos incensarios con su naveta, todo de plata, de un valor incalculable, pues es el único recuerdo que queda de la capilla.

## **1.1.1. Dependencia religiosa de Sant Climent.**

Durante el s. XVII estaba bajo el poder de la de Sant Climent. Para todos los actor parroquiales, como bautizos, entierros, testamentos, los de Viladecans debían acudir a su parroquia, en Sant Climent. Esto causaba muchas molestias y dificultades, originadas por la distancia que separa las dos poblaciones, cuya única vía de comunicación era el camino de la riera de Sant Climent, especialmente peligrosa después de días de lluvia. Esta situación, hace que surjan diversas peticiones por parte de los vecinos y del Consejo General de la Vila hacia el Capitolio Catedrático, a lo largo del s XVII e inicios del s.XVIII, pidiendo la presencia de un rector propio para la capilla de San Juan, la cual ya no podía garantizar misas a una atalunya vila que experimentaba un gran aumento de la población.

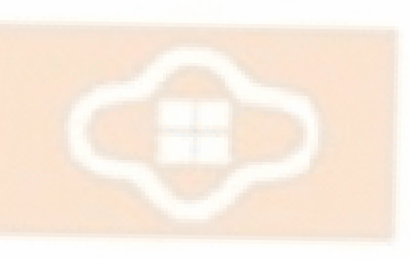

Finalmente, el 28 de Noviembre de 1717 el Obispado y el Capitolio conceden a Viladecans el derecho de disponer de un cementerio y de poseer un rector propio en la capilla, a más a más de otorgar la facultad de construir una iglesia propia.

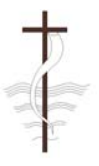

*Instantánea del año 1937 del solar de la iglesia y la rectoría una vez demolidas*.

## **1.1.2. La nueva iglesia parroquial.**

El autor del proyecto del nuevo templo parroquial presentó unos planos con la distribución y las dimensiones calcadas a la iglesia de Sant Climent. Poseía una única nave central recubierta por un tejado a dos aguas. Llegó a tener hasta siete capillas, que se situaban de banda a banda de la nave central.

El año 1746 se edificó el campanar, situado cerca de la esquina de las actuales calles Pare Artigas y de Rere l'Església. La primera de las campanas fue creada el año 1768, recibiendo el nombre de Joana Baptista; el 1792, se construyó la casa del campanero.

Delante, de lado a lado de la iglesia hubo durante 130 años el cementerio de la vila, hasta los años 1868-69, momento en que se construyó el cementerio municipal, en el lugar donde se encuentra actualmente, a las afueras de la ciudad. En el lado derecho, que da a la calle de la Muntanya se encontraba la rectoría, construida en el 1756. EL embellecimiento de la iglesia de San Juan se inicia des de el momento de la bendición del templo, cuando del Capitolio Catedrático regala a la nueva parroquia una custodia, un copón y un *lignus crucis* que todavía se conservan. Durante los años anteriores al 1738 se adornaban la mayoría de los altares con retablos y tallas propias de a imaginaria del estilo barroco.

Los pocos detalles que conocemos es gracias al "libro de visitas pastorales" conservado en el Archivo Diocesano , el cual nos describe un altar de piedra; una capilla que poseía un cáliz de plata con el pie dorado y una patena de plata de diez onzas de peso; en medio del altar mayor, la imagen de Juan Baptista, en los otros dos altares las imágenes de San Isidro y del Santo Cristo; detrás había una retablo dorado;el campanar se componía de dos campanas.

La madrugada del 21 de Julio de 1936, la Iglesia parroquial era incendiada por las milicias anarquistas, presuntamente provenientes del barrio de la Torrassa de Hospitalet de Llobregat. Se quemaron todos los santos, los objetos de culto, altares y gran parte del archivo parroquial. Posiblemente, gracias a la intervención de Baldiri Miracle, el campanero, se pudo salvar la Vera Cruz, l'encencer, piezas d'orfebreria religiosa del siglo XVIII.

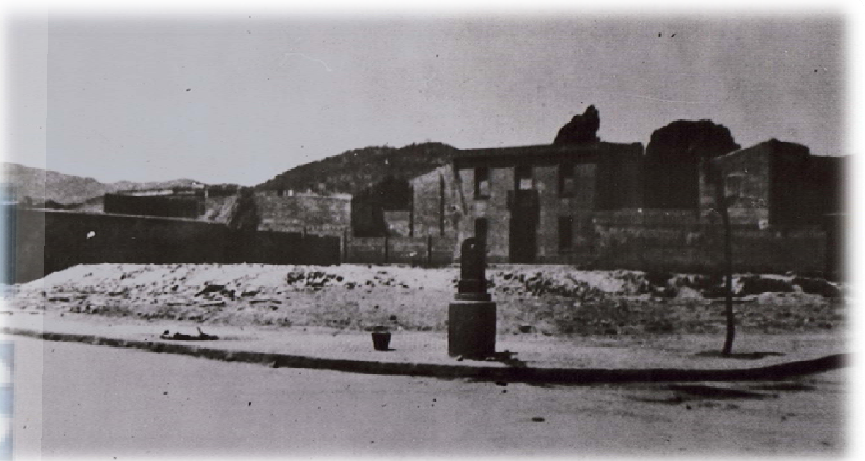

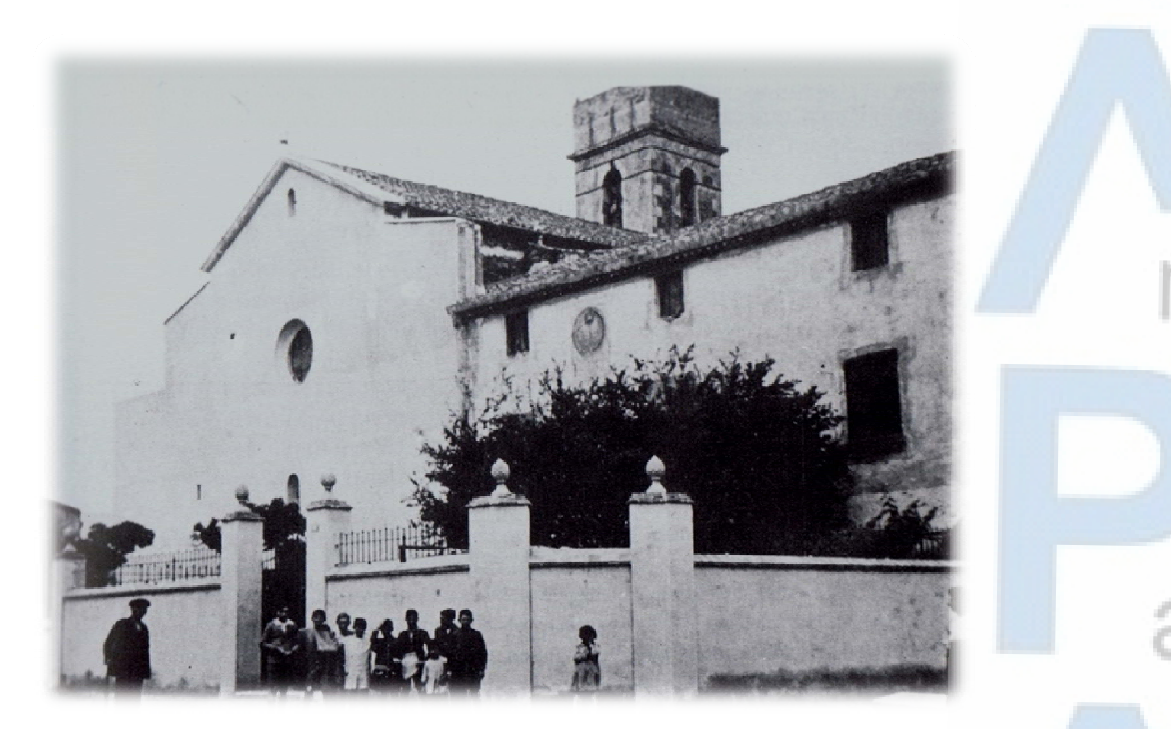

*Primera Iglesia parroquial de San Juan Baptista*

*Iglesia de Sant Climent*

## **1.2 PROCESO DE RECONSTRUCCIÓN DE LA IGLESIA PARROQUIAL**

#### **DE SAN JUAN BAPTISTA**

 Uno de los hechos consecuentes producidos en Viladecans como respuesta a la sublevación militar de la Guerra Civil fue el incendio de la antigua iglesia de San Juan, en la que se quemaron muchas imágenes de los altares y gran parte de los objetos de culto y de los documentos del archivo parroquial. Un mes después de éste hecho, se demolió la iglesia, la rectoría y el centro parroquial, y se construyó posteriormente en el mismo sitio, el mercado municipal. Las obra del nuevo mercado se iniciaban en septiembre. Parte del material y dos de las campanas de la antigua iglesia se reutilizaron en la construcción del reloj, situado en el edificio de Can Modolell, en una torre.

 El año 1939, la victoria franquista en la guerra vino acompañada de la restitución de los símbolos y de los edificios desaparecidos durante el período revolucionario. En la vila, las nuevas jerarquías eclesiásticas se centraron en la reconstrucción del templo

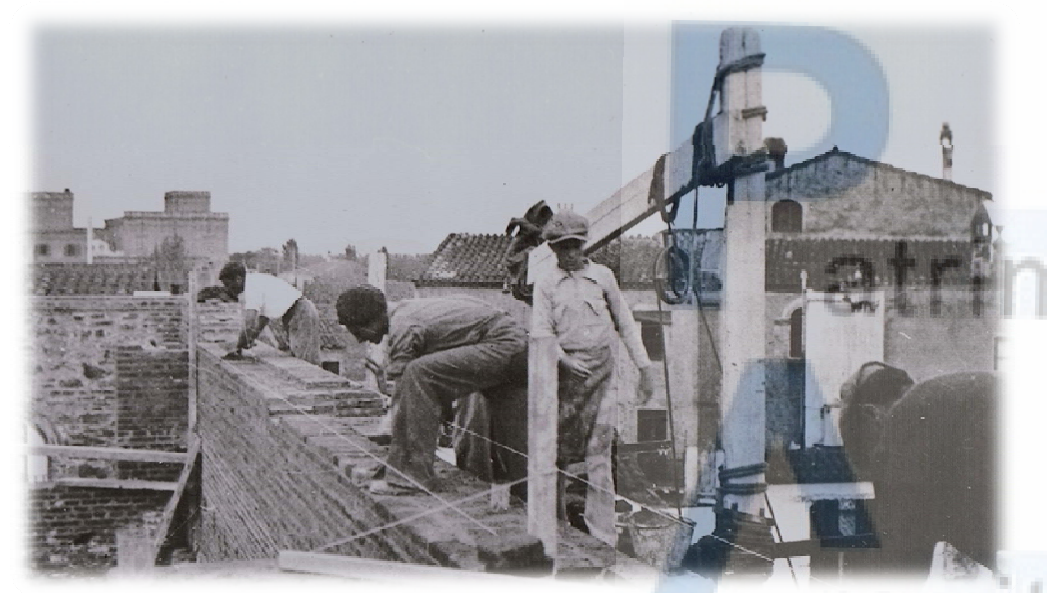

parroquial. Se propuso como solar para el nuevo templo el que actualmente es el parque infantil, al lado de la carretera de San Climent, pero la propuesta no fue aceptada ya que una parte de la población, y especialmente el rector Josep Homar, insistieron en que el lugar más adecuado de construir la nueva iglesia era el solar donde había estado la antigua iglesia durante casi 200 años. Después de unos meses de dudas, se decidió edificar la nueva iglesia en el sitio donde había estado edificada la antigua, delante de la antigua calle del Raval, entre las calles Pare Artigas y La Muntanya.

 Lo primero que tuvieron que hacer fue demoler el mercado, a pesar que ya estaba prácticamente acabado. La estructura de vigas de hierro del equipamiento se usaron como fuente de ingresos en la reconstrucción de la parroquia. Este momento coincide con el

## retorno a la población del rector Josep Homar, que creó un clima propicio en la vila para empezar cuanto antes las obras de la iglesia. Seguidamente se elaboró el proyecto del nuevo templo por parte del arquitecto Josep Puig i Janer, y pocos meses después se colocó la primera piedra. Hasta la consagración de la iglesia parroquial de San Juan pasaron cuatro años. Mientras tanto, los actos religiosos se realizaban en las aulas del colegio religiosa Sagrada Familia de Urgell, en la calle Estrella.

 Las obras del nuevo templo no disponieron nunca de un presupuesto, ja que los materiales fueron cotejados con donativos, subvenciones municipales y prestaciones personales. También se utilizaron parte de los tochos provenientes de la destrucción del mercado.

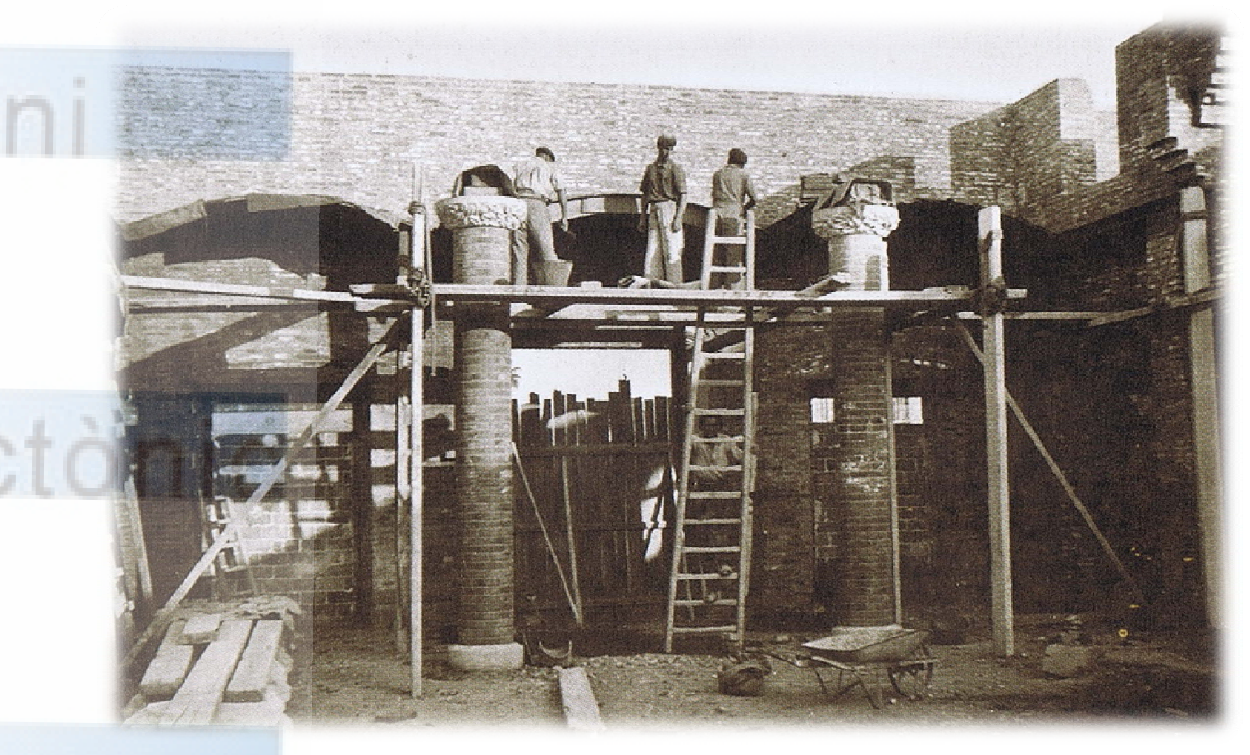

El maestro de obras y empresario Pere Monmany, *Peret del Sebio*, contractó a Jaume Marcé, paleta de Begues, para que hiciera la obra de la iglesia. Así, Joan Pugés, de *cal calsilla* (también empresario de la construcción) contractó a Marcé, juntamente con 4 o 5 operarios más de Viladecans para la obra. El *Peret del Sebio* hacía el seguimiento técnico y se entendía directamente con el arquitecto.

*Aproximación del trabajo de los paletas en la fachada principal de la iglesia.*

uitecto

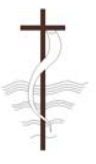

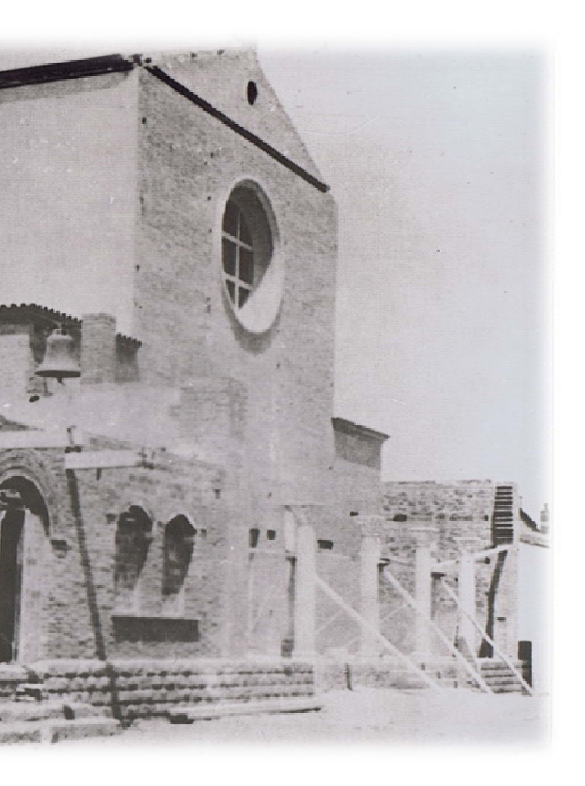

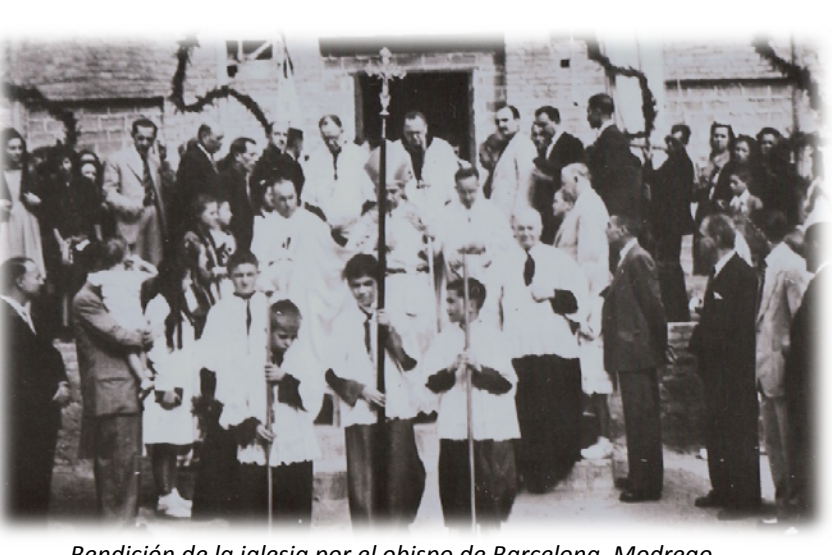

*Bendición de la iglesia por el obispo de Barcelona, Modrego Casaus,Ricard Serrajordia y l Rector Josep Homar.*

No se hizo presupuesto, se fue trabajando en función de los donativos, de la prestación personal de los ciudadanos del pueblo y voluntarios de la iglesia. El transporte de material lo realizaban los vecinos del pueblo que tenían carro. Por lo que encontramos partidas de transporte tan ridículas como 88 pesetas. Encontramos la lista de vecinos que disponían de carro para el transporte, y se componía de 160 propietarios.

Los payeses del pueblo trajinaron gratuitamente la arena y los tochos de la bóbila de Ramells, en la carretera de Sant Climent, o de Can Torelló en Gavá, los domingos, después de la misa de las siete. Las cantidades que hemos encontrado anotadas son las siguientes:

los aspectos más importantes de la labor pastoral de Gregorio Modrego fue la ayuda en la reconstrucción de todas aquellas parroquias que habían sido demolidas en el período revolucionario.

En el año 1941 66.877 pts.- En el año 1944 104.680 pts.- En el año 1942 138.193 pts.- En el año 1945 45.755 pts.- En el año 1943 99.882 pts.- En el año 1946 114.650 pts.-

La inauguración, bendición y consagración de la nueva iglesia de San Juan se realizó el 8 de Septiembre de 1945, con la asistencia de las autoridades municipales presididas por el alcalde Nicasio Marieges, el rector de Viladecans Ricardo Serrajordia, el obispo de Barcelona Gregorio Modrego, , juntamente con los rectores de Sant Climent y Gavá. Uno de

El 13 de Diciembre de 1947 muere Ricardo Serrajordia. En los meses posteriores el obispado mandó construir la rectoría y el local para la Acción Católica, inauguradas durante la Fiesta Mayor de Invierno de 1949, cuatro meses después de la llegada del nuevo rector, Ramón Saborit. El mismo año se decide construir el centro Parroquial Catequético, edificado con donativos, colectas y bonos autorizables sin intereses, subscritos por los feligreses.

atalunya

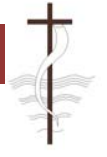

 La inauguración del centro parroquial fue el 5 Noviembre del 1950, y se convirtió en el local donde se realizaban las actividades culturales. Entre 1951 y 1953 se construyó la escalinata de piedra de la entrada y diversas obras del interior de la iglesia, y entre los años 1953 y 1953, las obra del altar mayor, según el proyecto del arquitecto Joan Amat. La inauguración de la fachada de la Iglesia y del pórtico de la entrada se realizaron el 24 de Junio del 1956.

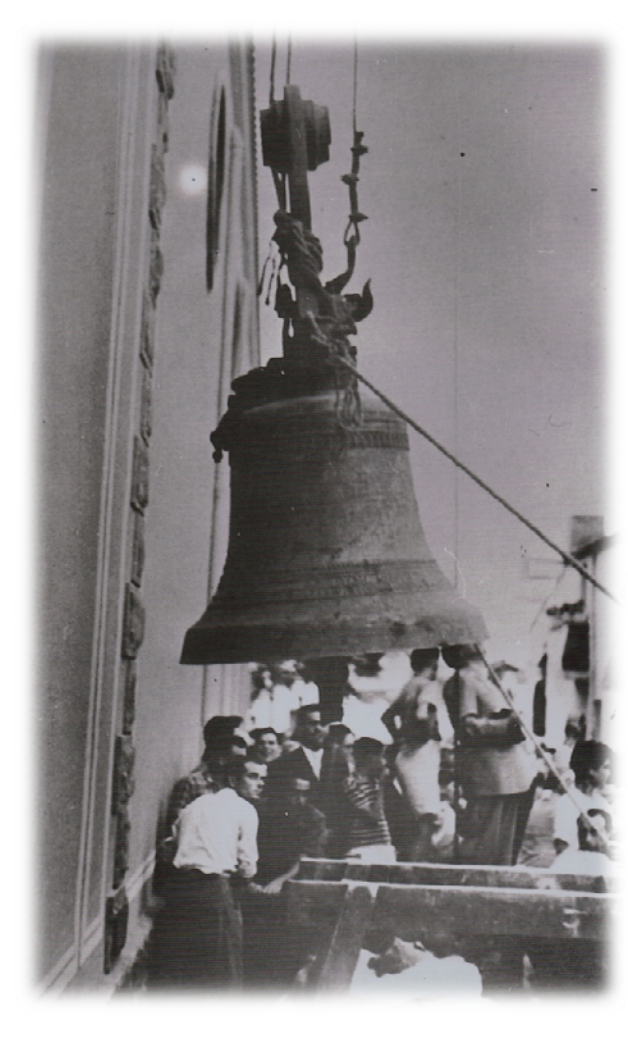

*Momento en que suben al campanar <sup>a</sup> la Baldiriona.*EPSEB UPO

Un año después, el 8 de Septiembre se finalizaron las obras del campanar y se bendijeron las campanas. La más grande fue cotejada por Ángela Roca, persona perteneciente a la familia de propietarios de la fábrica Roca Radiadores; la más pequeña fue bautizada con el nombre de Baldiriona, en honor a Baldiri MIracle y Rosés, el antiguo campanero de la antigua iglesia de San Juan.

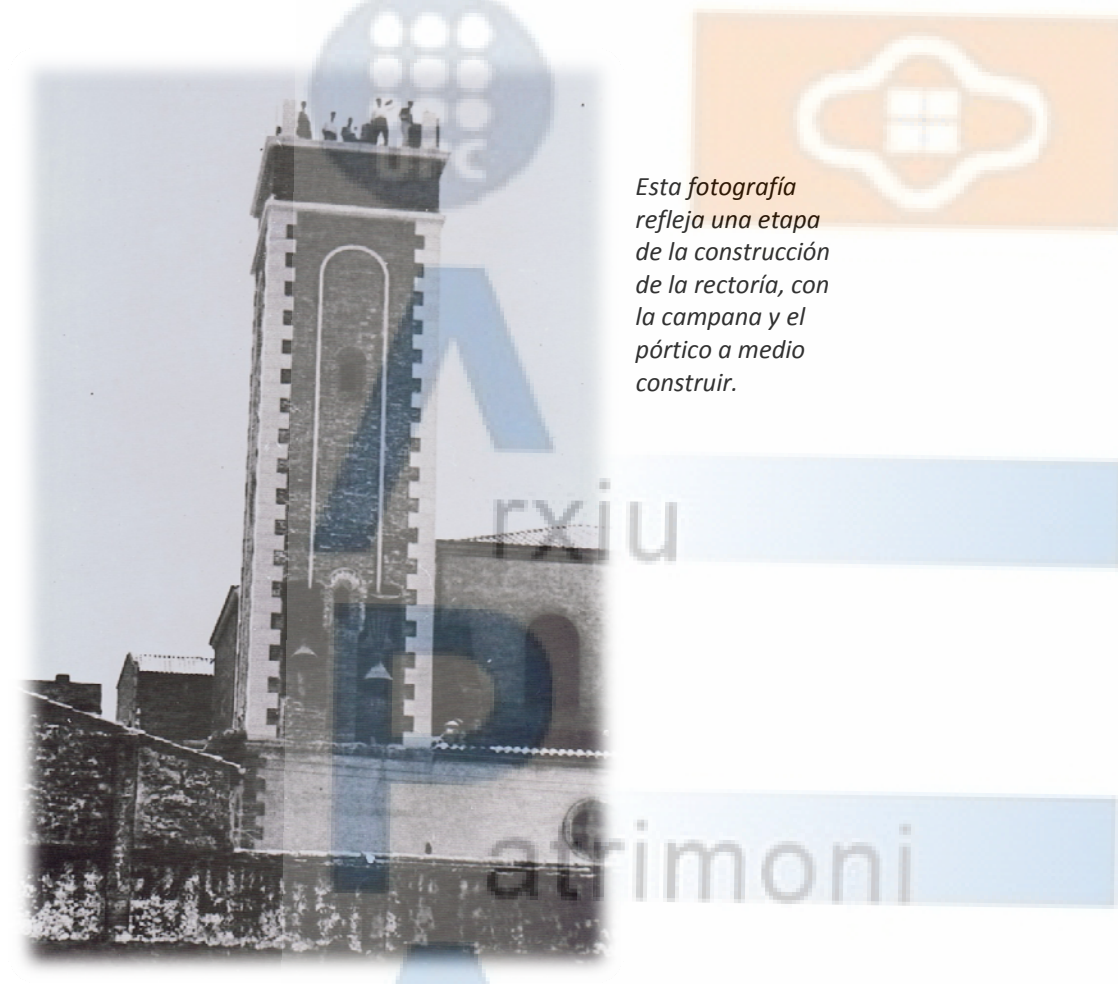

**SD** 

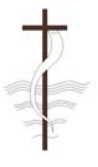

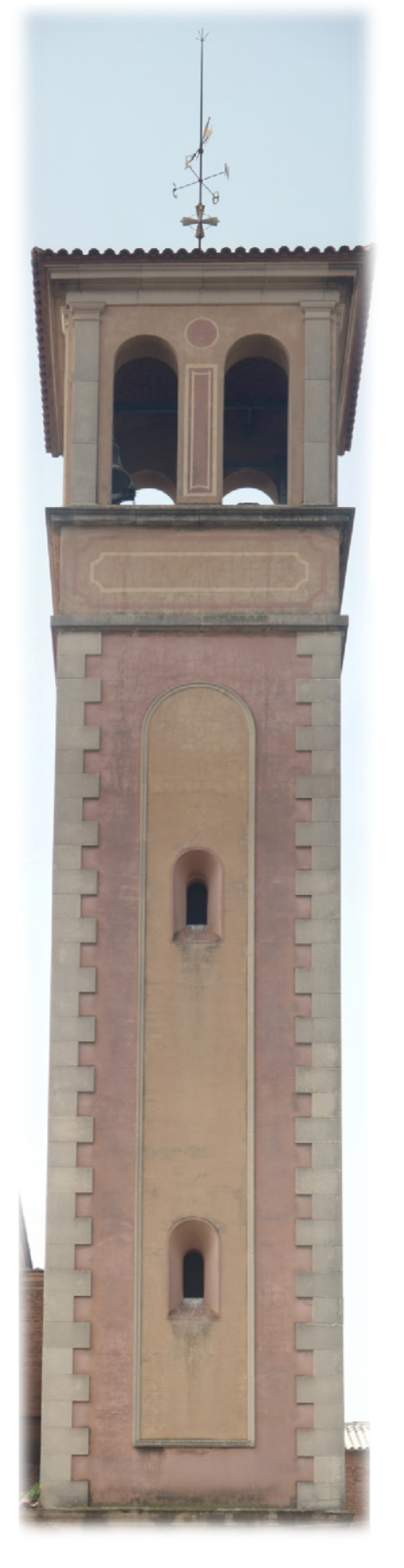

## **2 MEMORIA DESCRIPTIVA**

#### **LA FACHADA**

El templo tiene un estilo que recuerda al de una basílica, de planta rectangular, con una gran nave central más amplia y alta, y dos laterales separadas por una fila de columnas. Un gran rosetón de vidrios de colores ilumina la nave central. El edificio esta coronado por un frontal de gran belleza, donde se puede ver un relieve en forma de medalla que representa el bautizo de Jesús por San Juan.

 *Los capiteles de las columnas:* Representan escenas del nacimiento, la vida, la predicación y la muerte de San Juan.

*Los esgrafriados y relieves de las paredes:*  Representan también escenas de la vida de San Juan, pero remarcando hechos que guardan relación con Jesús como: la visita de María a su prima Elisabet (madre de Juan), el bautizo

de Jesús en el rio Jordán la predicación de Juan en el desierto, su muerte.

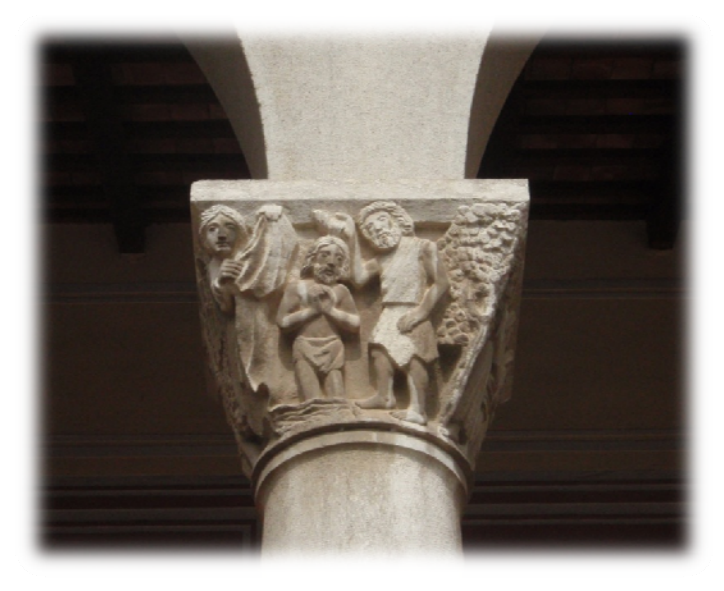

## **EL CAMPANAR**

Hay tres campanas, una grande, una mediana y una pequeña. Su nombre es Baldirona, en recuerdo de Baldiri Miracle, que fue el primer campanero de la iglesia.

m

Se encuentran arriba del todo del campanar, a 30 metros de altura y 110 peldaños hasta llegar a ellas. En la fachada podemos ver un reloj de sol con una inscripción que dice: "Jo sense sol, tu sense fe, poc valem res"( tu sin sol, yo sin fe, poco valemos).

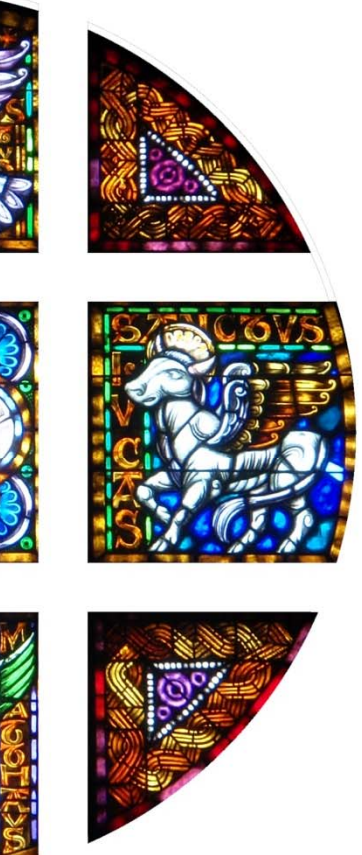

## **EL BATISTERIO**

 Aunque actualmente se hace servir la pica baptismal que hay en el presbiterio. En el antiguo baptisterio hay unas pinturas murales en la cupular y una elaborada vitrina. Están hechas por F. Carulla, en el año 1957, donde podemos ver la Santísima Trinidad: Padre Creador, Jesús en el Jordán y la paloma que representa el Espíritu Santo. Las cuatro estaciones del año en las almejas que sostienen la cúpula donde están representadas las tres virtudes teologales. Encima del dintel de la puerta de la entrada esta el arcángel San Miguel, y el símbolo de la paz y reconciliación con Dios en la puerta que abre el templo.

#### **PICAS BAPTISMALES**

Al entrar en el templo encontramos dos recipientes con agua bendecida, con la que los crstianos pueden hacer el signo de la cruz al entrar a rezar. En una de ellas esta esculpido San Juan predicando, y en otra bautizando.

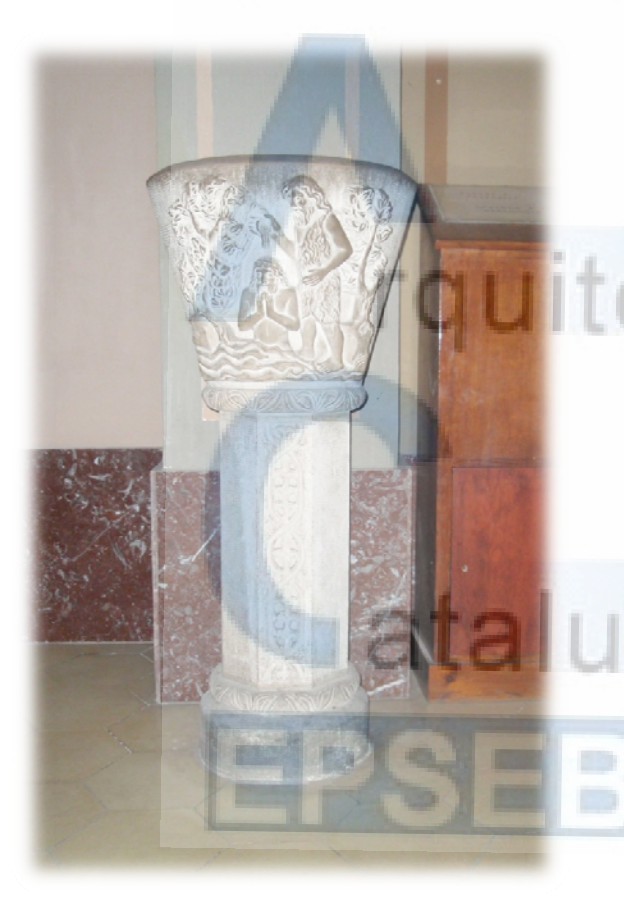

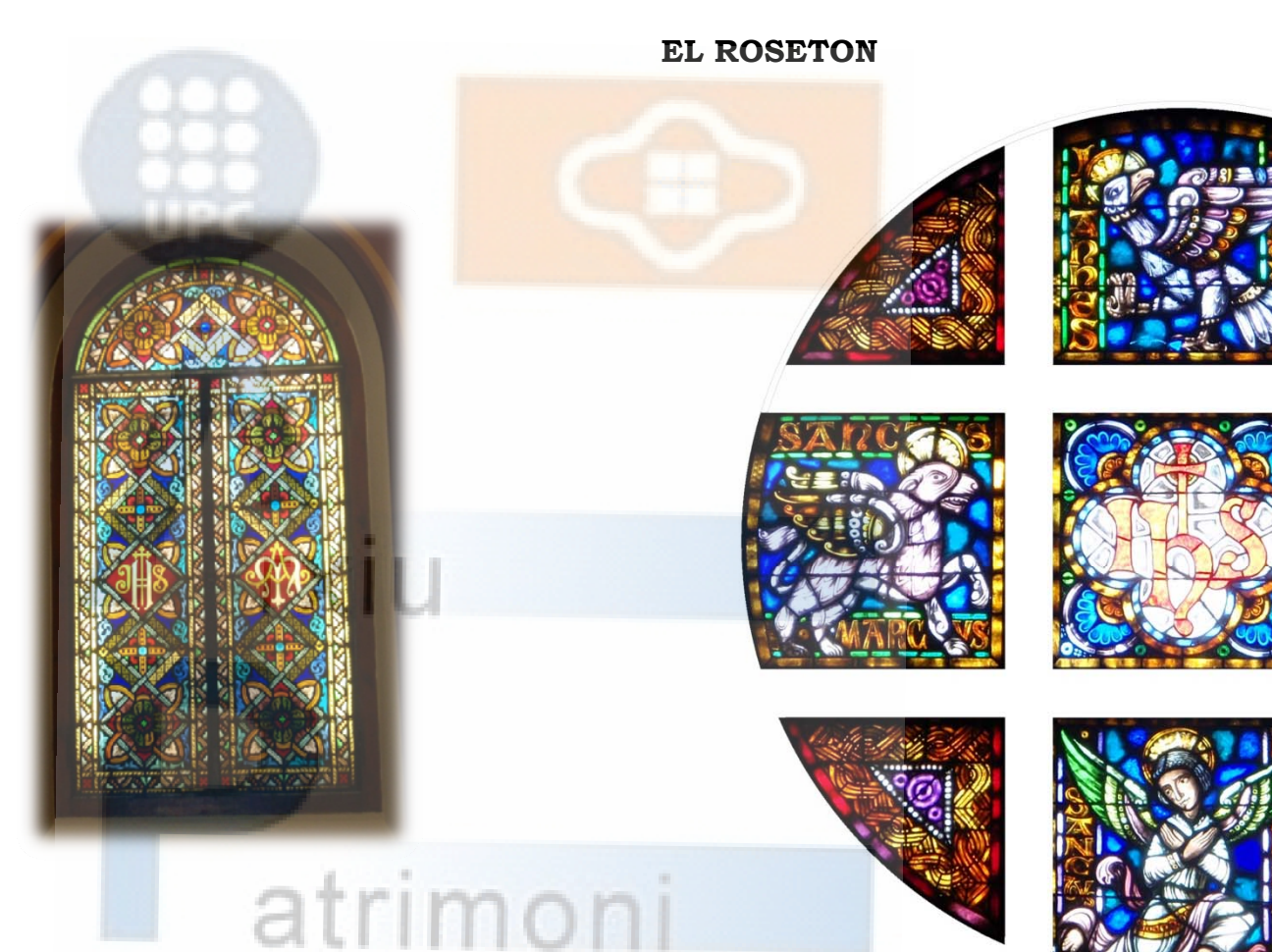

Formado por vidrieras de colores iluminadas a contraluz donde podemos ver el nombre de Jesús ( que en latín se representa con las letras J.H.S.), rodeado por los símbolos que representan a los cuatro evangelistas: San Mateo (un hombre), San Marco (un león), San Lucio (un toro) y San Juan Evangelista (un águila). Todos ellos escribieron el Evangelio, que significa buena noticia.

*Marco* inicia en evangelio hablando de la predicación de Juan en el desierto, tierras donde abundaban los animales salvajes (leones); *Lucio* inicia su evangelio hablando del sacrificio de Zacarías en el templo y el anuncio del nacimiento de Juan Baptista, momento en que se sacrificaba un toro o un becerro; *Mateo* inicia si evangelio con una larga lista de antepasados de Jesús hasta Abraham (un hombre con alas); *Juan* hace un relato más teológico y elevado que los demás, por lo que se le representa como un águila, una de las aves que vuela más arriba.

Encontramos también la representación de los evangelistas en las escrituras de mármol que hay en los dos ambones del presbiterio, desde donde antiguamente se proclamaba la Palabra de Dios.

 $\blacksquare$ 

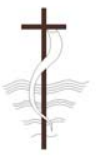

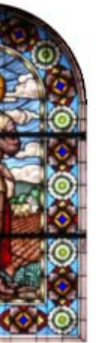

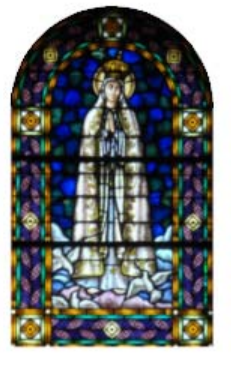

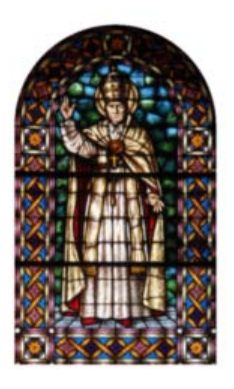

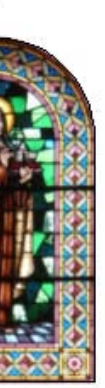

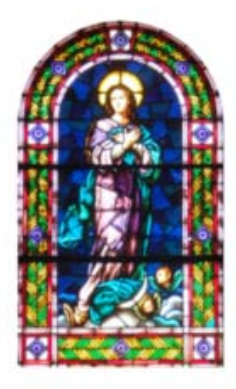

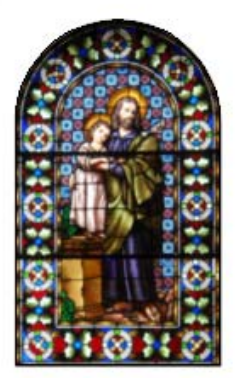

## **EL TECHO**

El techo es un entramado de madera policromada. Tiene anagramas de los nombres de Jesús, María y José, representados con las iniciales de sus nombres en latín: Jesús (J.H.S.), José (J.P.S.) y María (MA).

También están representados los símbolos de las tres virtudes teológicas: fe, esperanza i caridad, situadas al lado de los nombres. La *fe*, al lado del nombre de Jesús, representada per un grial; la *esperanza* al lado del nombre de José, representada por un ancla; y la *caridad*, al lado del nombre de María, y representada por una lámpara.

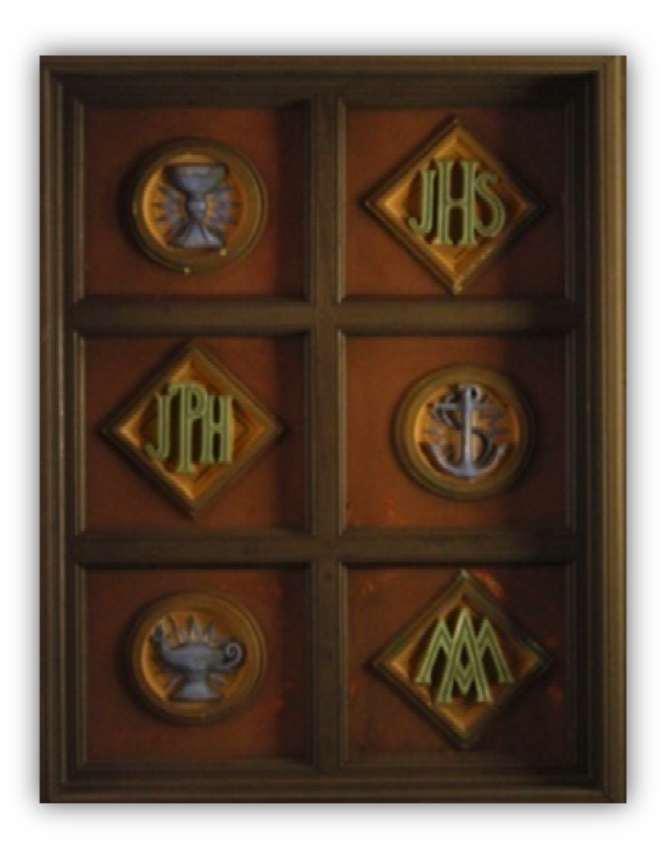

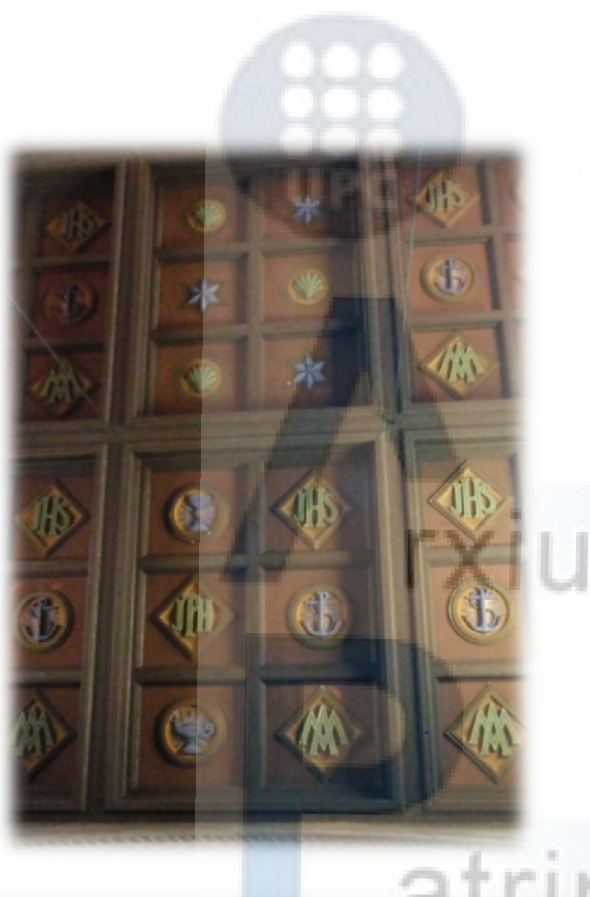

#### **LAS VIDRIERAS**

A mano derecha están representados: El San Padre Pío X, la Madre de dios de Fátima, San Isidro (patrón de los campesinos), el Sagrado Corazón y San Sebastián (patrón del pueblo)

A mano izquierda están representados: Santa Teresita del Niño Jesús, la Sagrada Família, Santa Teresa de Ávila, María Inmaculada y San José.

Estas representaciones corresponden a las devociones populares de una época y de un momento histórico.

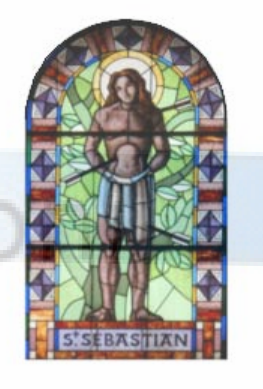

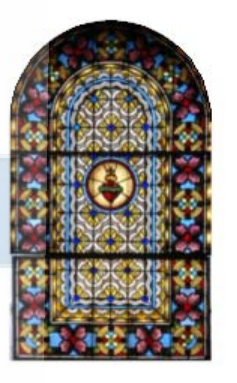

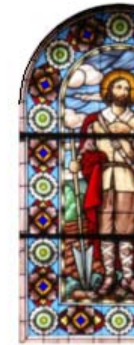

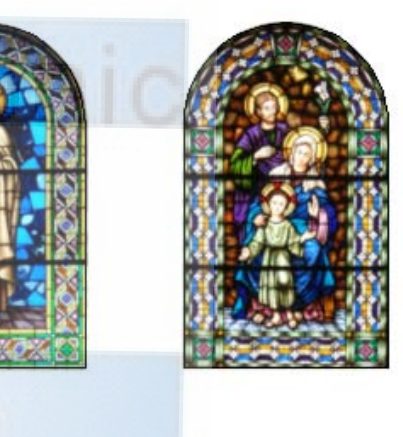

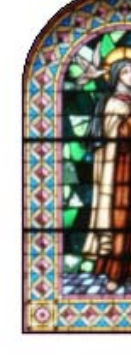

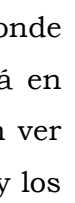

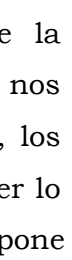

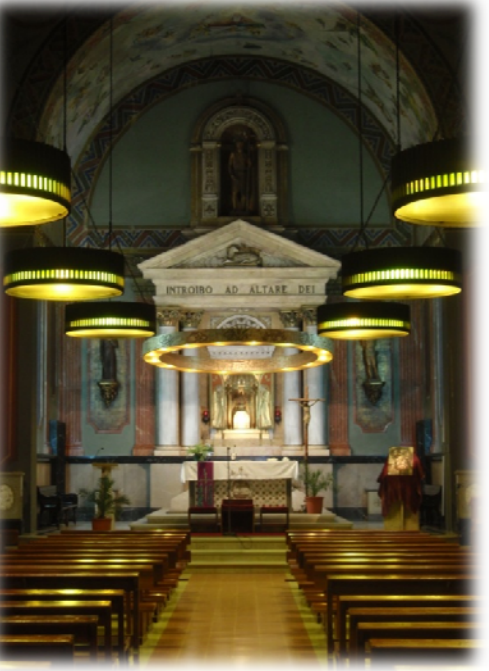

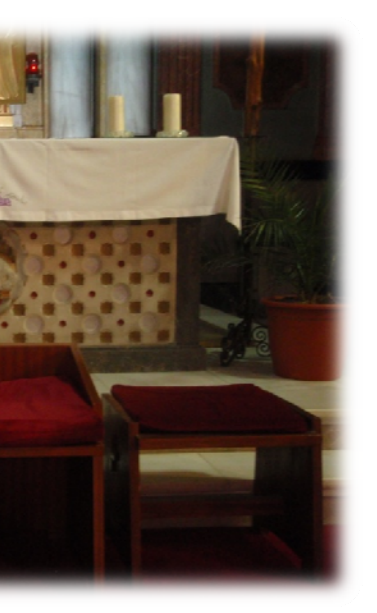

## **LAS NAVES LATERALES**

 Separadas de la nave central por una fila de columnas de obra vista que acaban con unos capiteles adornados con motivos florales, cada uno diferente, algunos de árboles y plantas propias de nuestras praderas mediterráneas, como la viña, la encina, el pino, la zarza… Al final de las naves hay nos encontramos con dos altares laterales. Esto es debido a que antiguamente era costumbre celebrar una misa en la diada de cada santo. Actualmente en cada iglesia se

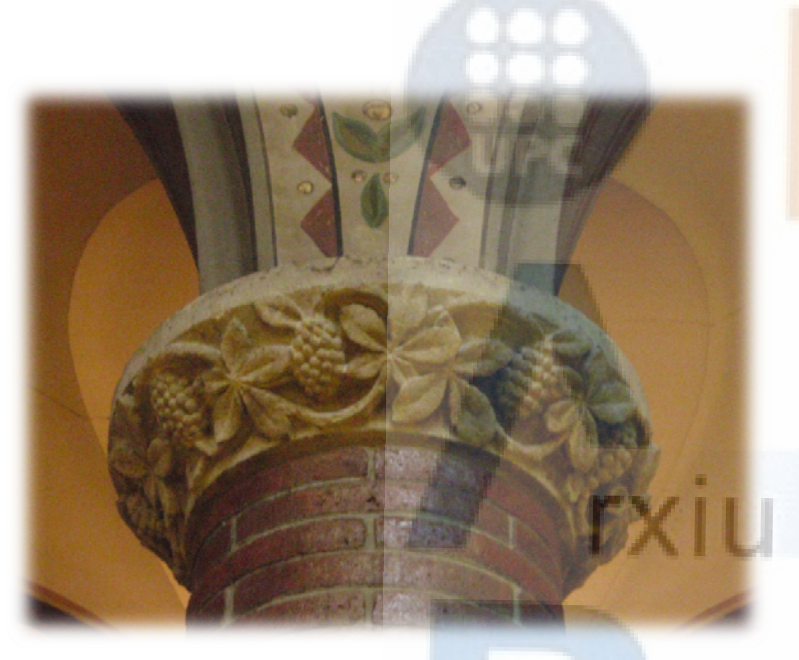

pone un solo altar, de la misma forma que en el comedor de nuestra casa sólo hay una mesa para juntar a la familia.

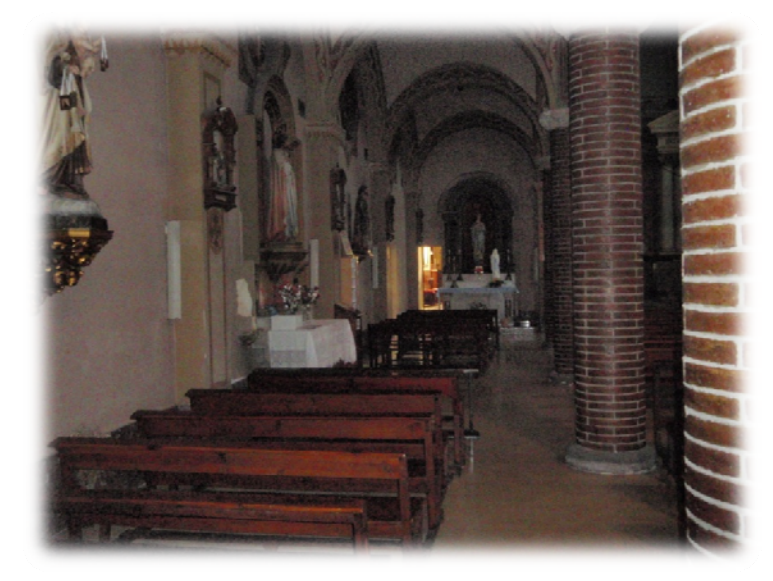

En las paredes de las naves laterales, encima de unas peanas encontramos algunos de los santos que los cristianos veneran. También repartidos por las dos naves laterales hay unos cuadros que representan escenas de la Pasión de Jesús, llamadas Vía Crucis (camino de la cruz).

En la nave derecha encontramos: San Dominico, San Francisco de Asís, San Antonio Abat, San Antonio de Padua, la

Madre de Dios de Montserrat, y en el altar, la Madre de Dios del Rosario.

En la nave izquierda encontramos: El Santo Cristo, la imagen más venerada, la Madre de Dios del Carmen, el Sagrado Corazón (en el altar), San Isidro, la Purísima (en el altar).

#### **EL PRESBITERIO**

Es el lugar más importante del templo, donde tienen lugar las celebraciones. Normalmente está en un lugar elevado y en la nave central. Se pueden ver las bóvedas con la figura de Dios Padre Celestial y los ángeles que cantan la joya de su señor.

## *El altar.*

Es la mesa desde donde el cura dirige la asamblea. De la misma manera que nosotros nos juntamos en la mesa para comer con la familia, los cristianos se reúnen alrededor del altar para hacer lo mismo que hizo Jesús en su última cena. Se pone encima un mantel, unos cirios y unas flores para adornar y acompañar el pan y el vino de la Eucaristía. En el frontal del altar hay una oveja que simboliza que Jesús muere y resucita por nosotros. Encima tiene una corona llamada **baldaqui** que ayuda a dar más importancia al lugar central del presbiterio. Todo está rodeado de dibujos de los símbolos de los sagramentos y signos que expresan vida: oficios, agua, fuego, tierra…

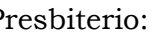

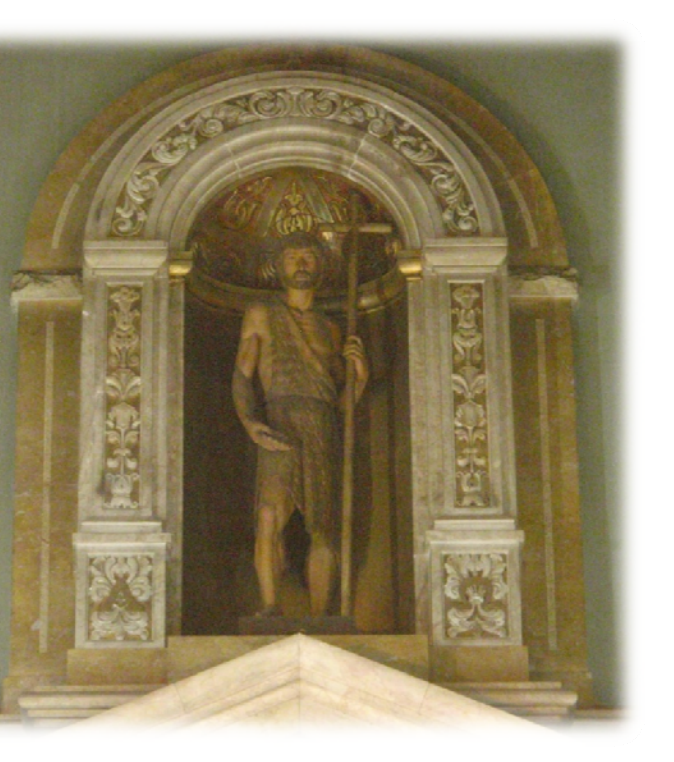

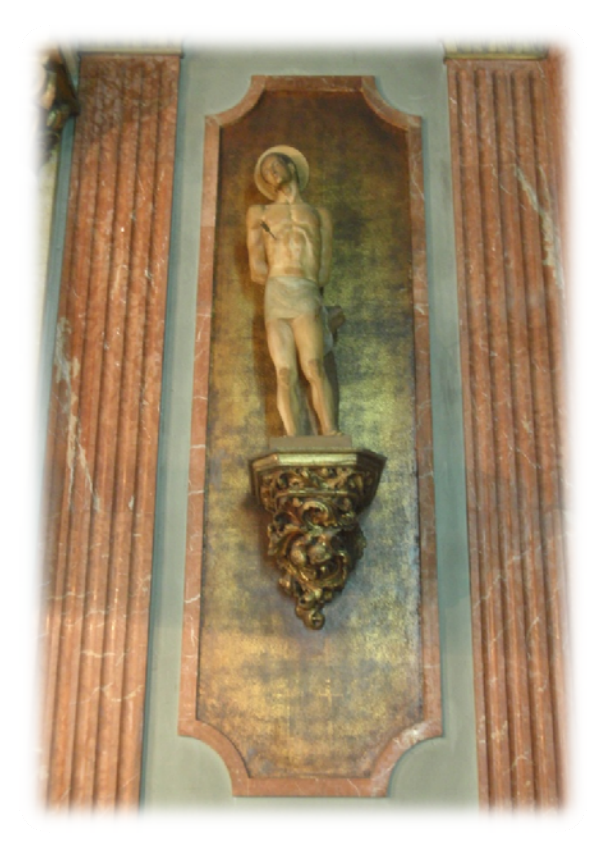

## *El sagrario.*

 Es el sitio donde se guarda el pan sagrado de la misa. Los cristianos creen que Jesús está presente, por lo que pasan por delante con mucho respeto y hacen una reverencia. El sobrante de pan que no se ha consumido en la celebración y que se guarda en un una copa sirve también para dar la comunión a los enfermos que no pueden asistir a la misa.

## *Inscripción.*

El Sagrario está coronado por un frontal triangular encima de una columnas de mármol blanco donde se pueden leer en el friso una inscripción en latín, *Introibo ad*  altare, traducida como: Entraré en el altar de Dios.

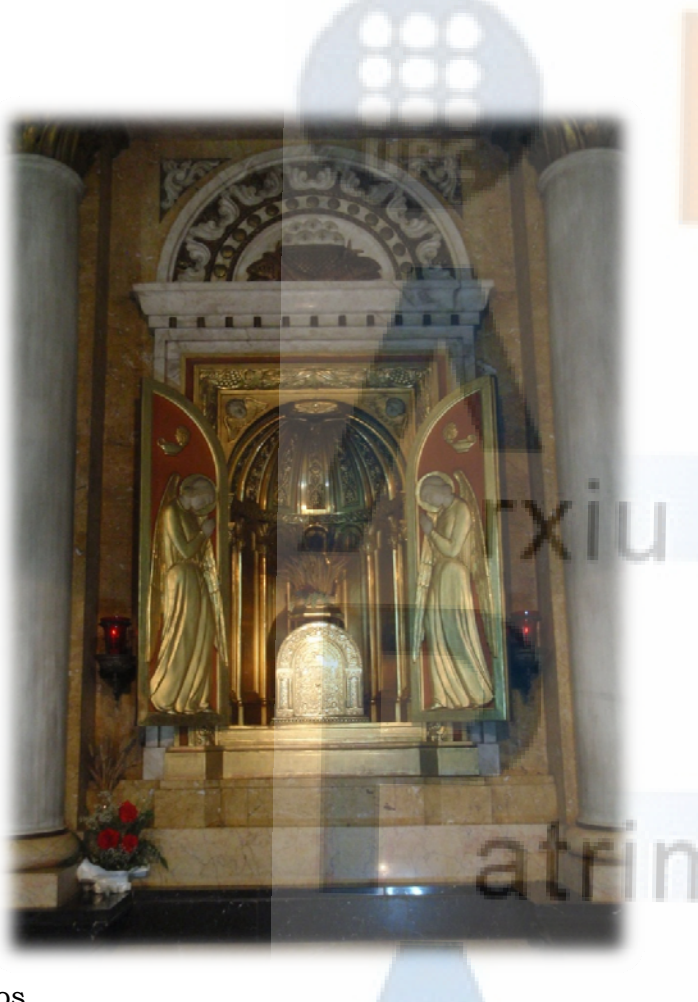

#### *Los tres Santos.*

Está<mark>n situados</mark> en el sitio más central del Presbiterio:

**San Juan Baptista** el patrón de la Parroquia.

**San Sebastián** el copatrón,venerado desde el s.XVI como liberador de las pestes y las enfermedades comunes en aquella época.

 **San José** padre de Jesús y segundo copatrón, invocado por los obreros y artesanos.

Éstas imágenes se pagaban de la colecta entre las personas con estos nombres, o de donaciones de germandades, cofrerias o de particulares.

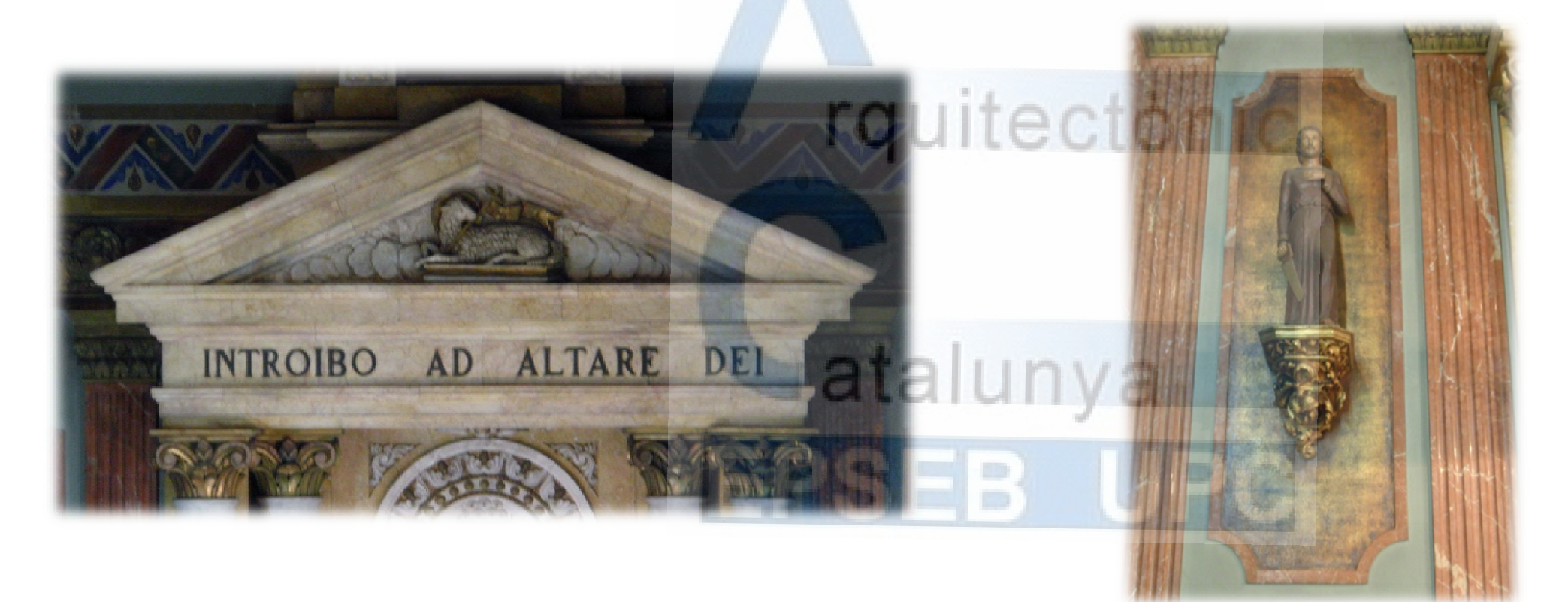

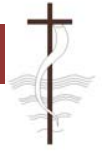

## **LA SACRISTIA**

Es una sala situada al lado del presbiterio donde se guarda todo lo que se necesita para hacer las celebraciones: libros, ornamentos, objetos… También es el lugar donde se visten los preveres, diáconos i

escolares.

En una pared podemos observar dos pinturas muy antiguas del s.XVIII de pintores anónimos. En una hay una representación fantasiosa de Montserrat, con muchas ermites, que acompañaban en otros tiempos, el santuario de la Madre de Dios. En el otro se representa la adoración de los Reyes al niño Jesús.

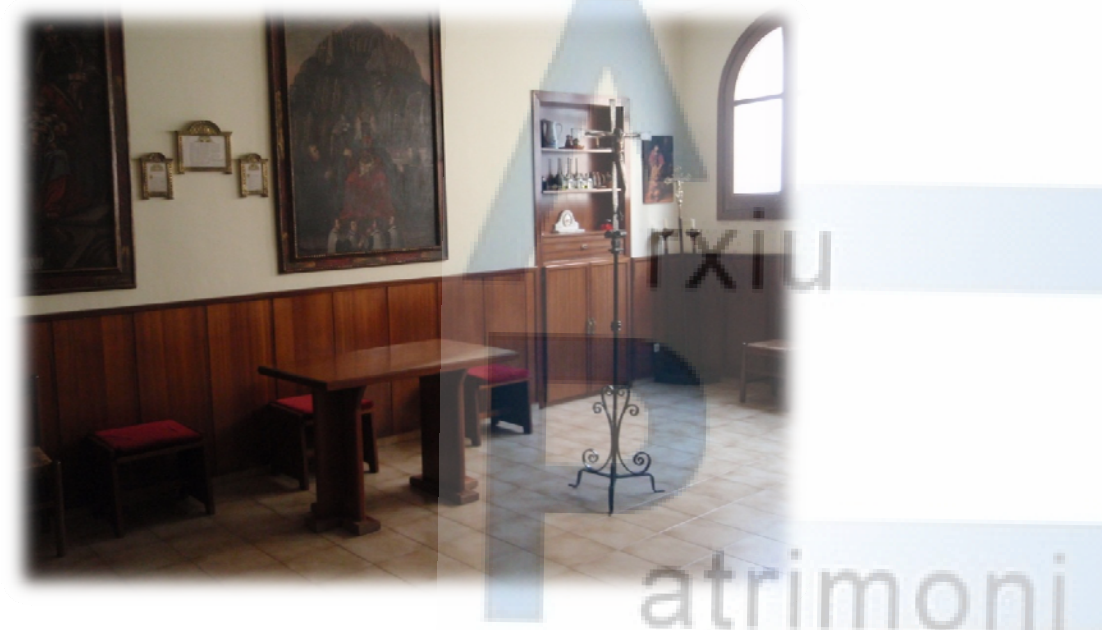

En armario encontramos los ornamentos litúrgicos. Las vestiduras sagradas dan un carácter festivo a las celebraciones. Desde los primeros tiempos, el presidente de la Asamblea cristiana se vestía de forma peculiar. El vestido sagrado común de todos los ministros, de cualquier grado es el Alba.

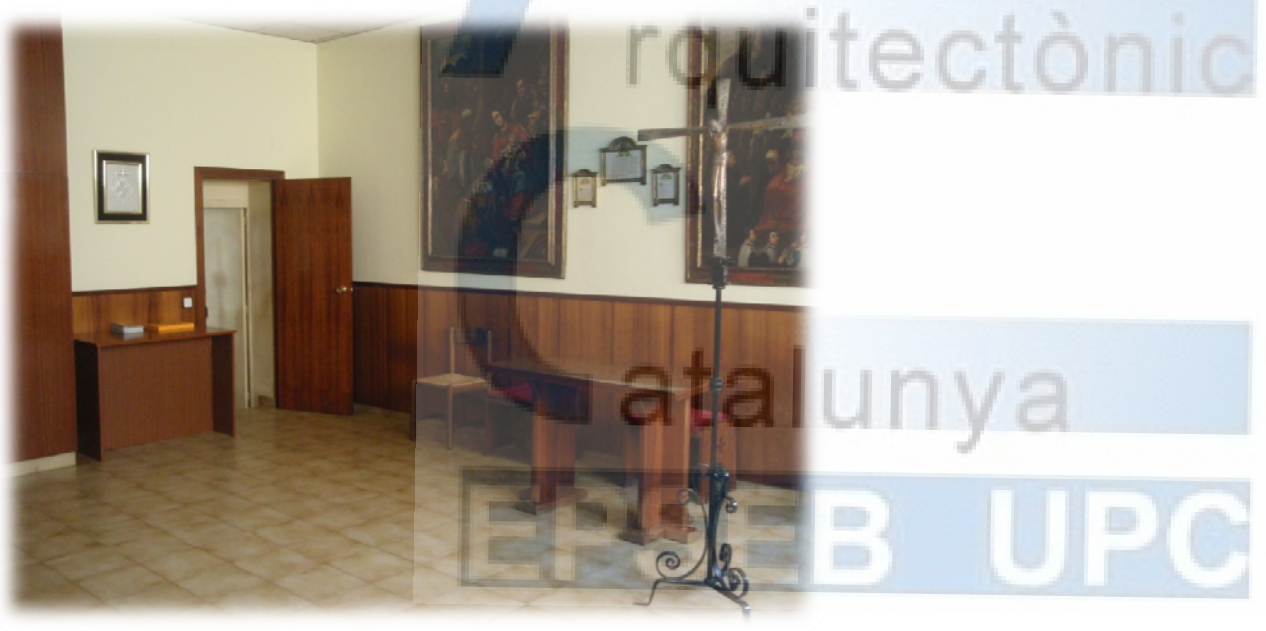

‐ 13‐

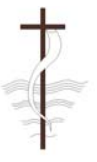

uye la casa del campanero, detrás de la iglesia, y se invierten 110 libras zar las paredes exteriores de la iglesia.

## **3 CRONOLOGIA HISTORICA**

## **3.1. CRONOLOGIA DE LA CONSTRUCCIÓN DE LA PARROQUIA SAN JUAN BAPTISTA DE VILADECANS.**

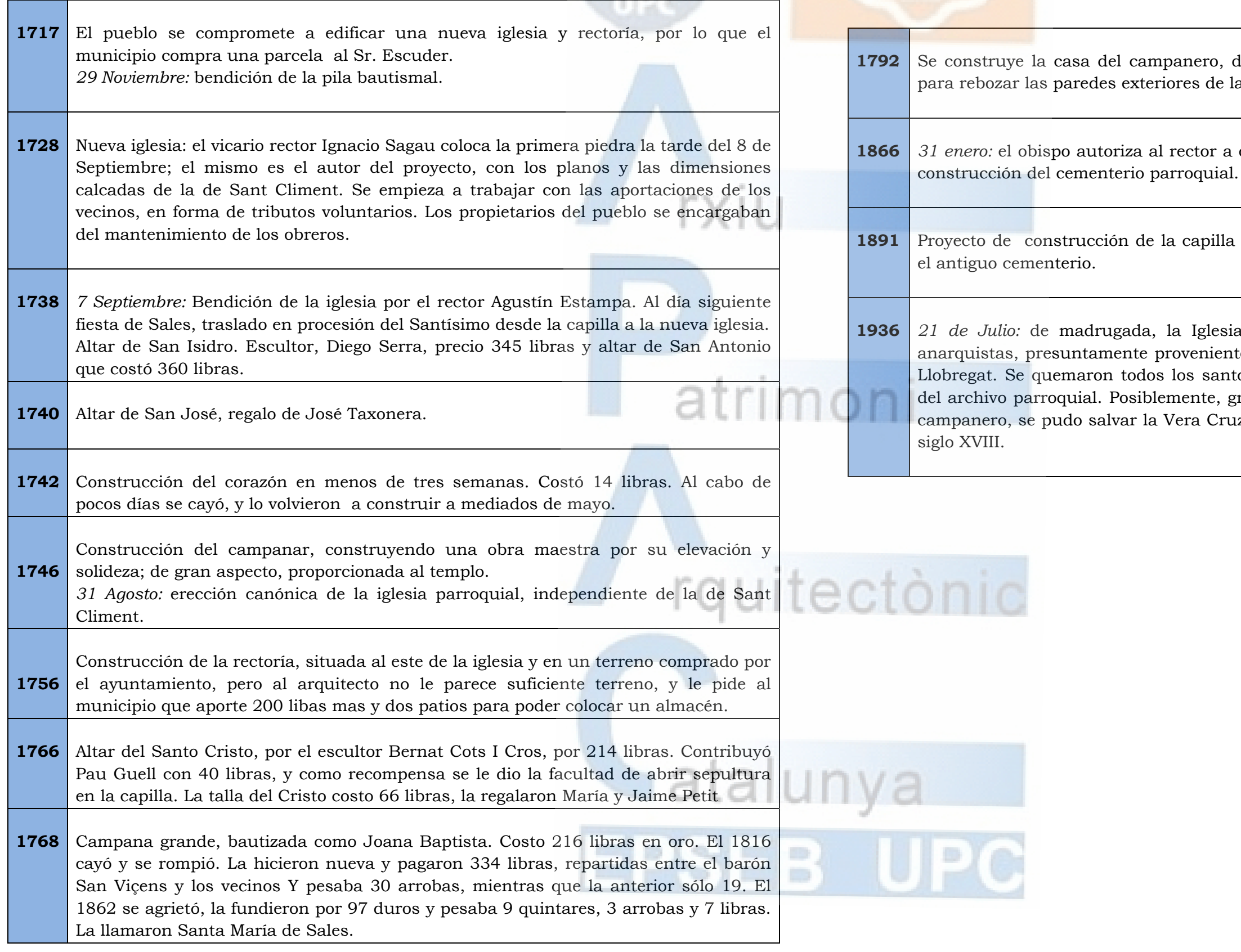

*31 enero:* el obispo autoriza al rector a ocupar tierras de la hermita de Sales para la

de construcción de la capilla de comunión en unos terrenos que ocupaba

lio: de madrugada, la Iglesia parroquial es incendiada por las milicias as, presuntamente provenientes del barrio de la Torrassa de Hospitalet de Se quemaron todos los santos, los objetos de culto, altares y gran parte o parroquial. Posiblemente, gracias a la intervención de Baldiri Miracle, el o, se pudo salvar la Vera Cruz, l'encencer, piezas d'orfebreria religiosa del

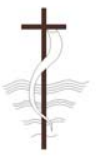

nuevo templo parroquial. Se quería an Sala, en el inicio de la actual Rambla irla donde estuvo la antigua. Previamente (1939), cuando ya estaba prácticamente hierro y de aquí se sacaron los beneficios para de aprovecharon los tochos. El año que fue generando clima para empezar consagración del nuevo templo, la misa las monjas, en la calle de la Estrella.

## **3.2. CRONOLOGIA DE LA RECONSTRUCCIÓN DE LA PARROQUIA SAN**

## **JUAN BAPTISTA DE VILADECANS**

*5 de Abril:* decreto del Obispo de Barcelona disponiendo que el nuevo templo en que se encontraba el anterior.

*25 de Octubre:* El Ayuntamiento de Viladecans subvenciona con 25.000 pts. las plo. A pagar a partir de 1941 en cuatro

*25 de Marzo:* Toma de poder del Dr. Gregorio Modrego y Casaus como obispo de mportantes de su labor pastoral fue la aquellas parroquias que habían sido

*8 de Septiembre:* Fiesta Mayor de la Madre de Dios de Sales. Consagración y de San Juan Baptista a cargo del Obispo

rajordia. Alcalde de Viladecans: Nicasio

*11 de roade: Francisco Domenech Sala.* 

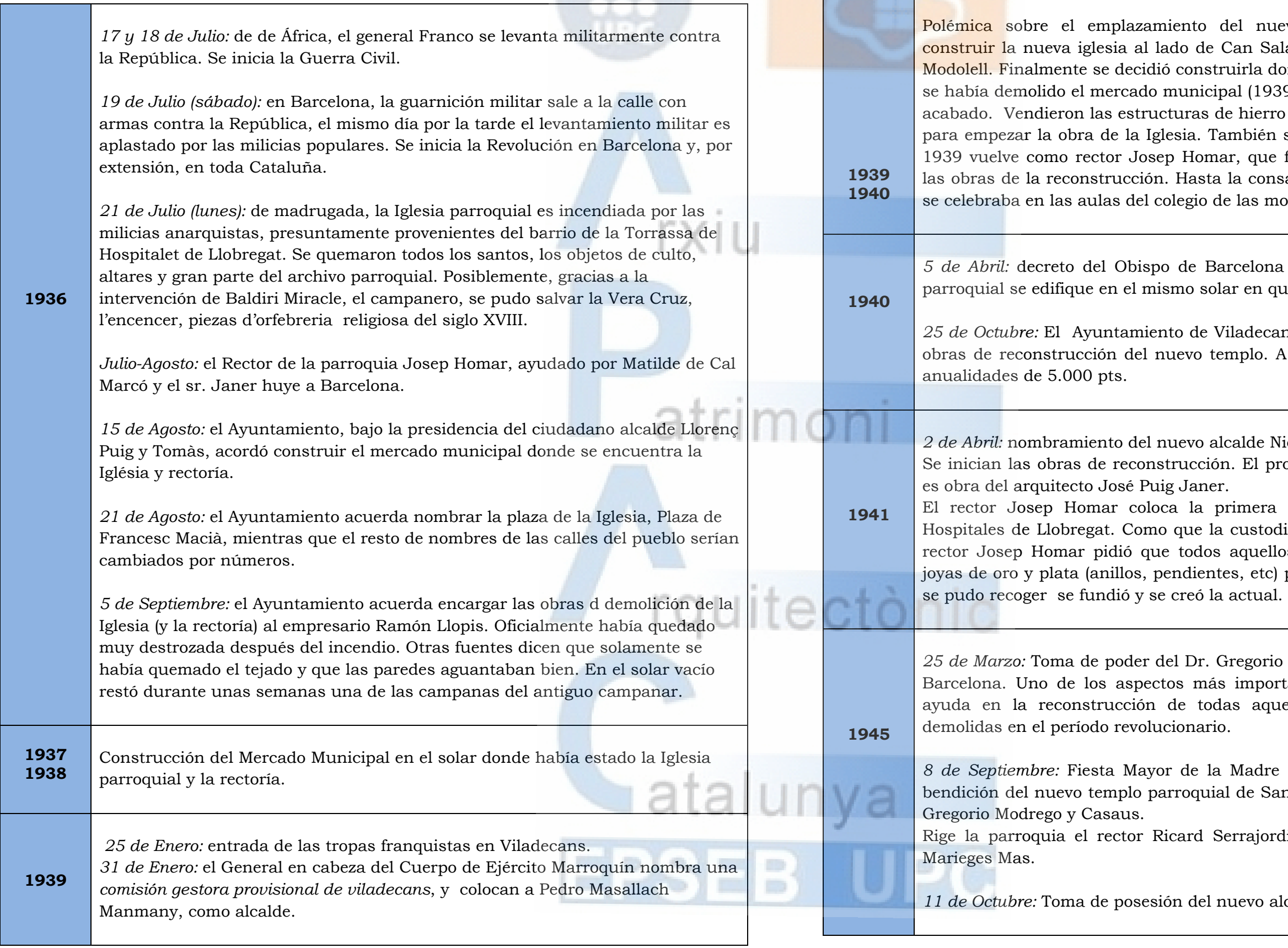

*2 de Abril:* nombramiento del nuevo alcalde Nicasio Marieges Mas.

El proyecto del nuevo templo parroquial

mera piedra antes de ser destinado a ustodia se perdió durante el incendio, el quellos que pudiesen se deshiciesen de etc) para hacer una nueva. Todo lo que

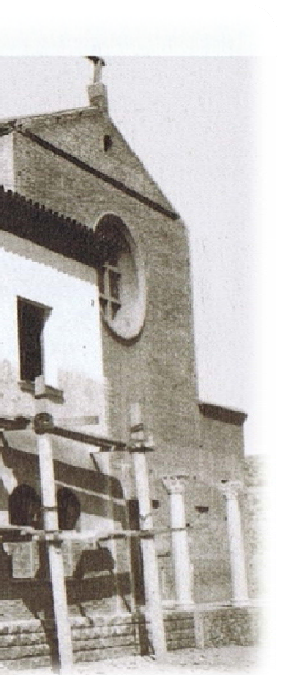

*Obreros trabajando encima de una bastida en la fachada de la rectoría.*

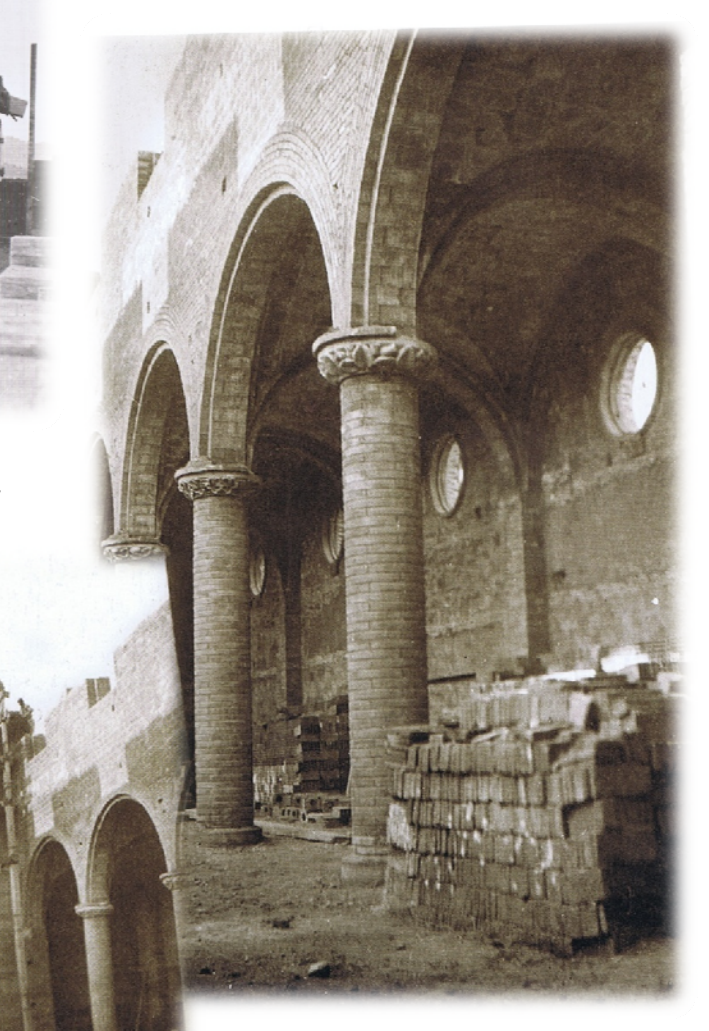

*Construcción de las capillas laterales correspondientes*

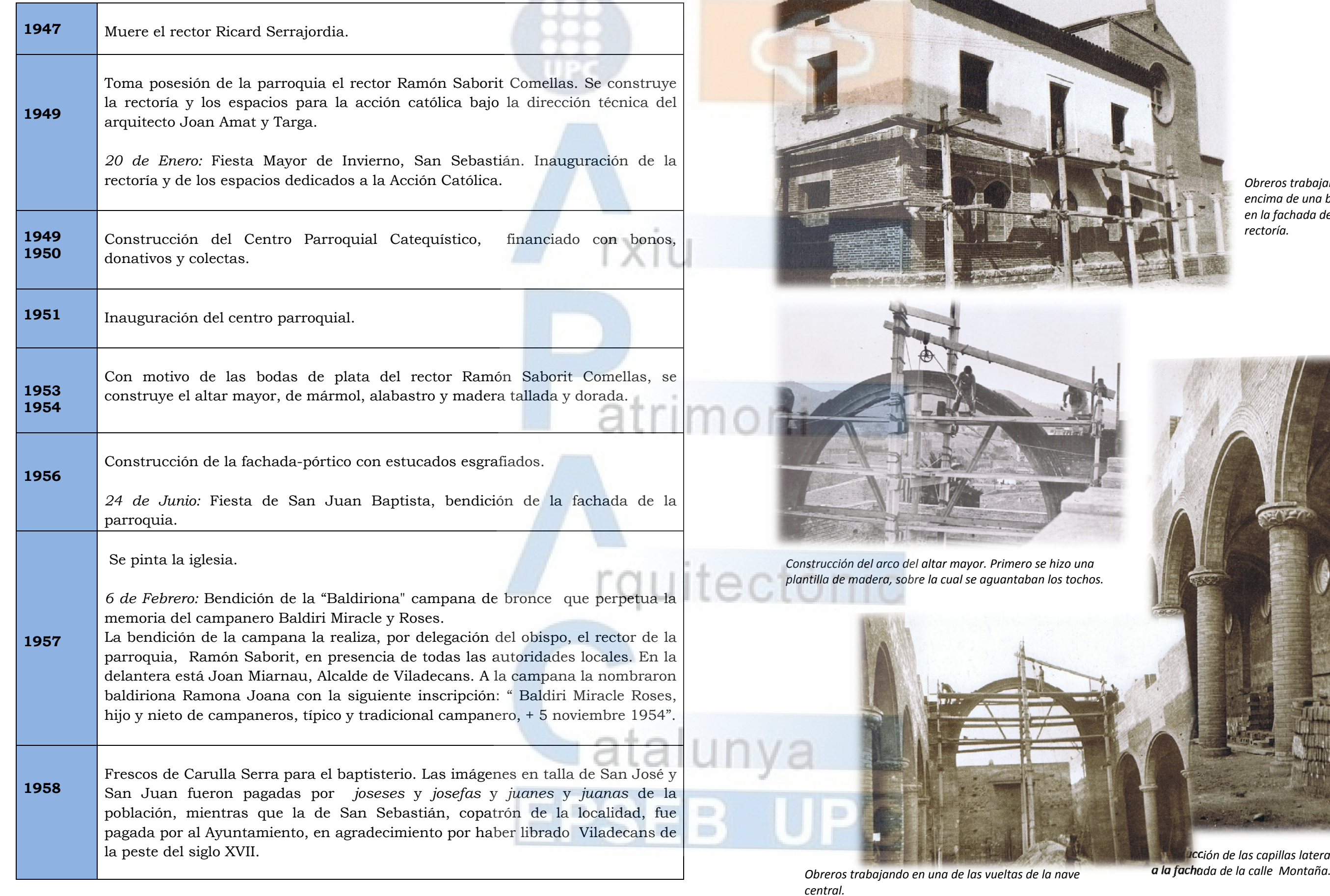

‐ 16‐

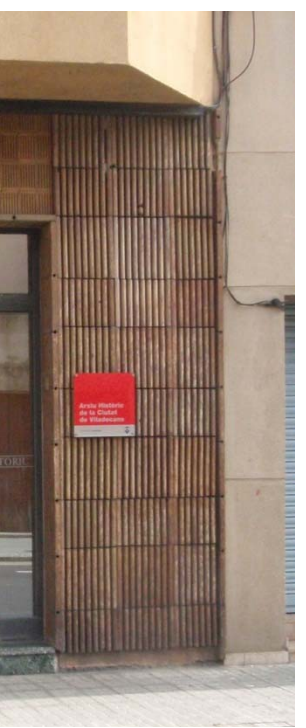

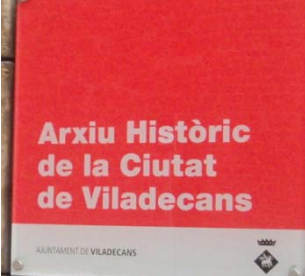

## **4. TOMA DE DATOS.**

## **4.1. TRABAJO DE INVESTIGACIÓN**

La primera de las etapas en la toma de datos fue el trabajo de investigación.

Debido a que la Iglesia no tiene una gran fama fuera del pueblo y que su valor patrimonial se debe más a los sentimientos que ha su arquitectura, tuve que centrar mi búsqueda en medios locales.

Aquí tuve mucha menos suerte ya que apenas disponían de información sobre la iglesia. Encontré un libro con fotos de cuando se estuvo construyendo pero ningún plano. La falta de planos se debe a que en la época de su construcción las iglesias tenían el poder de construir sin tener que pedir permisos al ayuntamiento.  $1111601$ 

Empecé mi búsqueda por las bibliotecas locales y de los alrededores. Donde más información puede extraer fue en la biblioteca pública de Viladecans, que disponía de una colección local con diferentes libros sobre la historia del pueblo a lo largo de los años. Debido a la gran identificación que siente el pueblo con su iglesia todos los autores hacían alguna reseña a la parroquia. Y esto me proporciono gran material para trabajar.

Una vez localizada toda la información de la biblioteca me dirigí al archivo histórico de Viladecans.

Antes de finalizar mi búsqueda me cite directamente con el rector de la Iglesia.

Tras presentarme y explicarle el proyecto que tenía en mente, el rector se mostró muy ilusionado y durante el largo proceso de toma de datos a sido una persona que me ha facilitado el trabajo bastante. Información en papel disponía de poca, pero me proporcionó algo que me sirvió de gran utilidad, el acceso a la iglesia siempre que fuera necesario para medir o tomar fotos.

Tras acabar la parte de investigación me encontraba con bastante información histórica pero ningún plano ni croquis que me pudiera ayudar a la elaboración del proyecto básico.

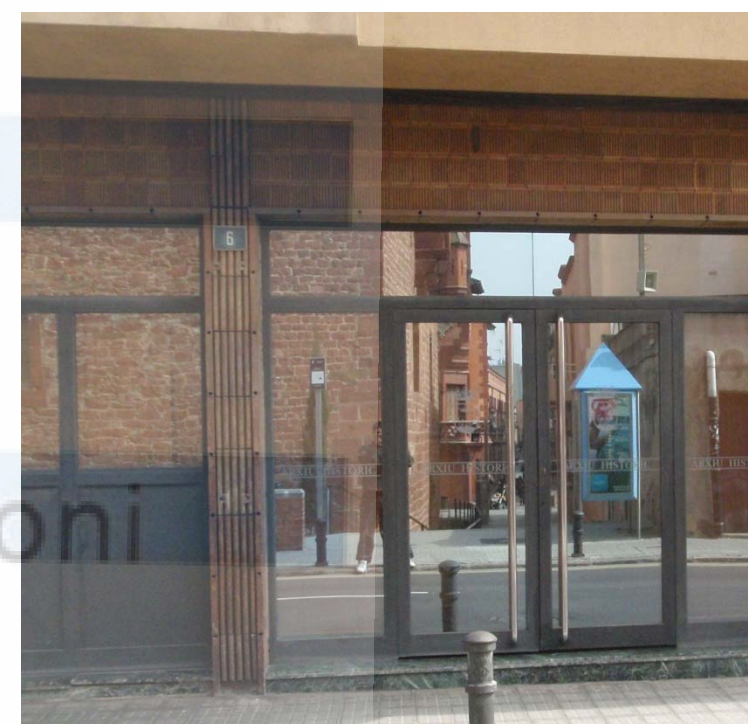

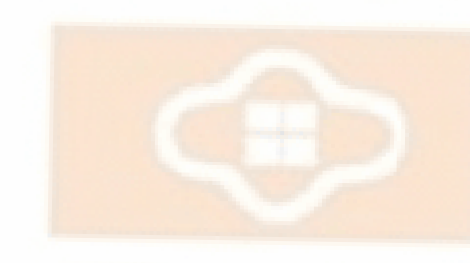

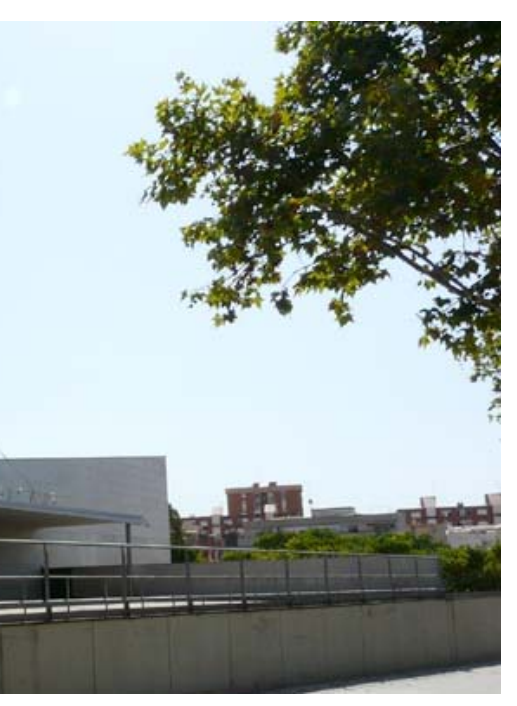

*Edificio Biblioteca de Viladecans.*

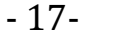

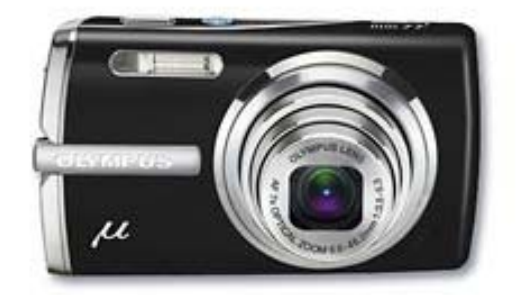

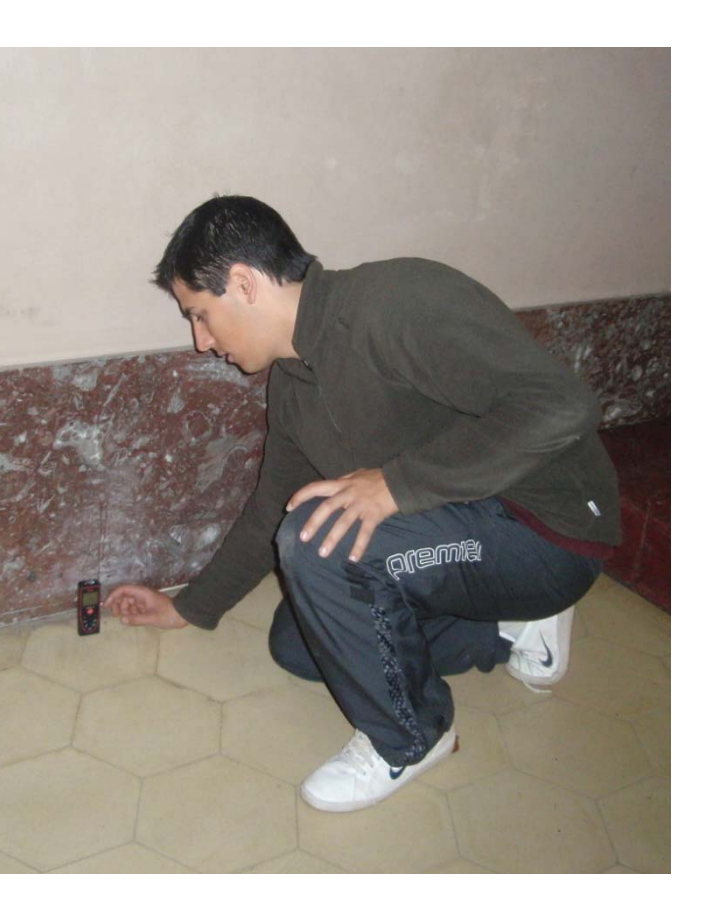

#### **4.2 TRABAJO DE CAMPO**

El trabajo de campo está formado por innumerables visitas a la iglesia para tomar medidas y realizar fotografías, las visitas fueron tanto de mañana como de tarde pues la poca iluminación me obligaba a jugar con la colocación del sol para poder realizar buenas fotos.

#### . Medidor laser **"Leica Disto D2"**

Normalmente para acceder a la iglesia quedaba con el rector a las 9 de la mañana para que me abriera la iglesia y aprovechaba siempre para realizarle alguna que otra pregunta sobre la decoración o la historia. Los días que quería visitarla para tomar alguna medida que me había olvidado o tomar un par de fotos tenía que ir de 19:00 a 20:00 que era la hora del rezo del rosario y la iglesia permanecía abierta al público. Para realizar el levantamiento exterior preferiblemente iba cuando el sol se encontraba en el punto más alto y así evitar que se me formasen sombras en las fotografías.

#### . Cinta métrica "Stanley"

#### . Tripode modelo "King Best" y de Burbuja

## **Materiales utilizados la toma de datos:**

Medidor laser de hasta 60m con una precisión de 1,5 mm, calculo de superficies y volúmenes. Dispone de medición continua con máximo i mínimo. Seguramente ha sido la herramienta que más me ha facilitado el trabajo, y la que me ha permitido medir las alturas de los techos y las fachadas mediante triangulación.

La cámara digital ha sido el elemento que más me ha ayudado y el que más quebraderos de cabeza me ha ocasionado. La falta de luz en la iglesia a sido un hándicap muy grande a la hora de hacer las fotos de los interiores y he tenido que ajustar parámetros de la cámara que no sabía ni que existían. Finalmente a base de hacer pruebas y de visitar la iglesia a diferentes horas del día he conseguido fotos con un nivel más que aceptable.

Metro normal y corriente para medir distancias cortas o longitudes donde el laser no tenía una pared donde apuntar.

Para la toma de datos utilice dos trípodes diferentes. El primero era un trípode (tabletop) de tamaño pequeño para realizar las fotos del techo o algún que otro detalle y para el resto tenía un trípode con nivel de burbuja incorporado y agarradera de rosca para poder fijar el nivel laser. Este último es al que le doy más importancia porque me permitió triangular las fachadas sin que los datos se vieran alterados por mi mal pulso.

#### <u>• Cámara de fotos Olympus μ 1010</u>

#### **1.1. Croquis y apuntes**

A la hora de realizar los croquis utilice una dinámica diferente a la convencional. En lugar de dibujar una planta o alzado con sus respectivas medidas, dibujaba las plantas anotando las alturas que tendría que darle para dibujar el modelo en 3d. Es una manera de medir la iglesia volumétricamente en lugar de por superficie. Seguramente es más laborioso pero era la manera más adecuada para como quería plantear el proyecto

 $\pm$ 

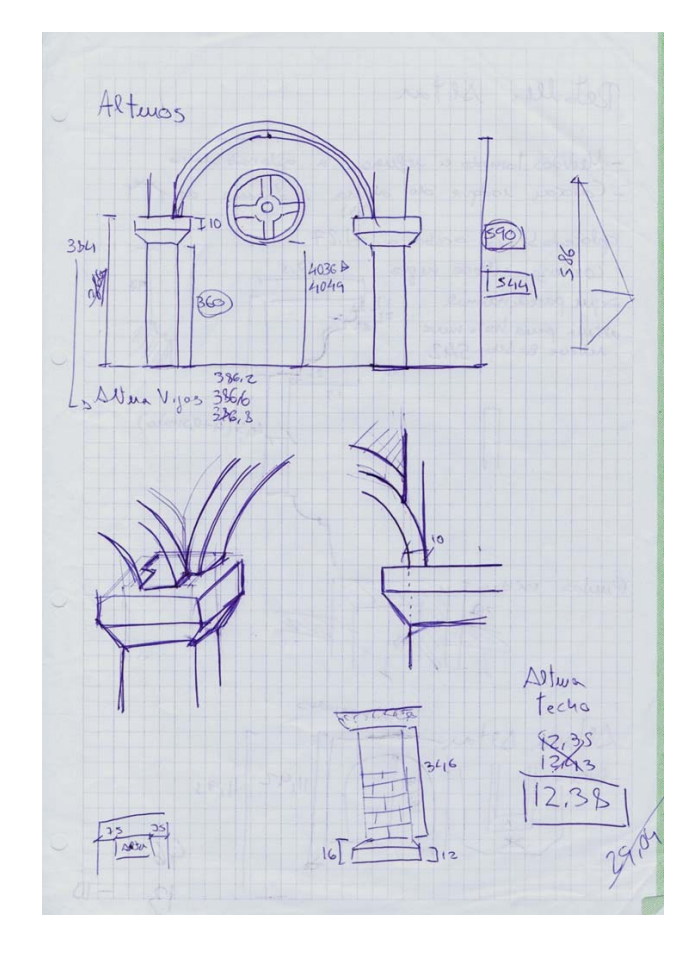

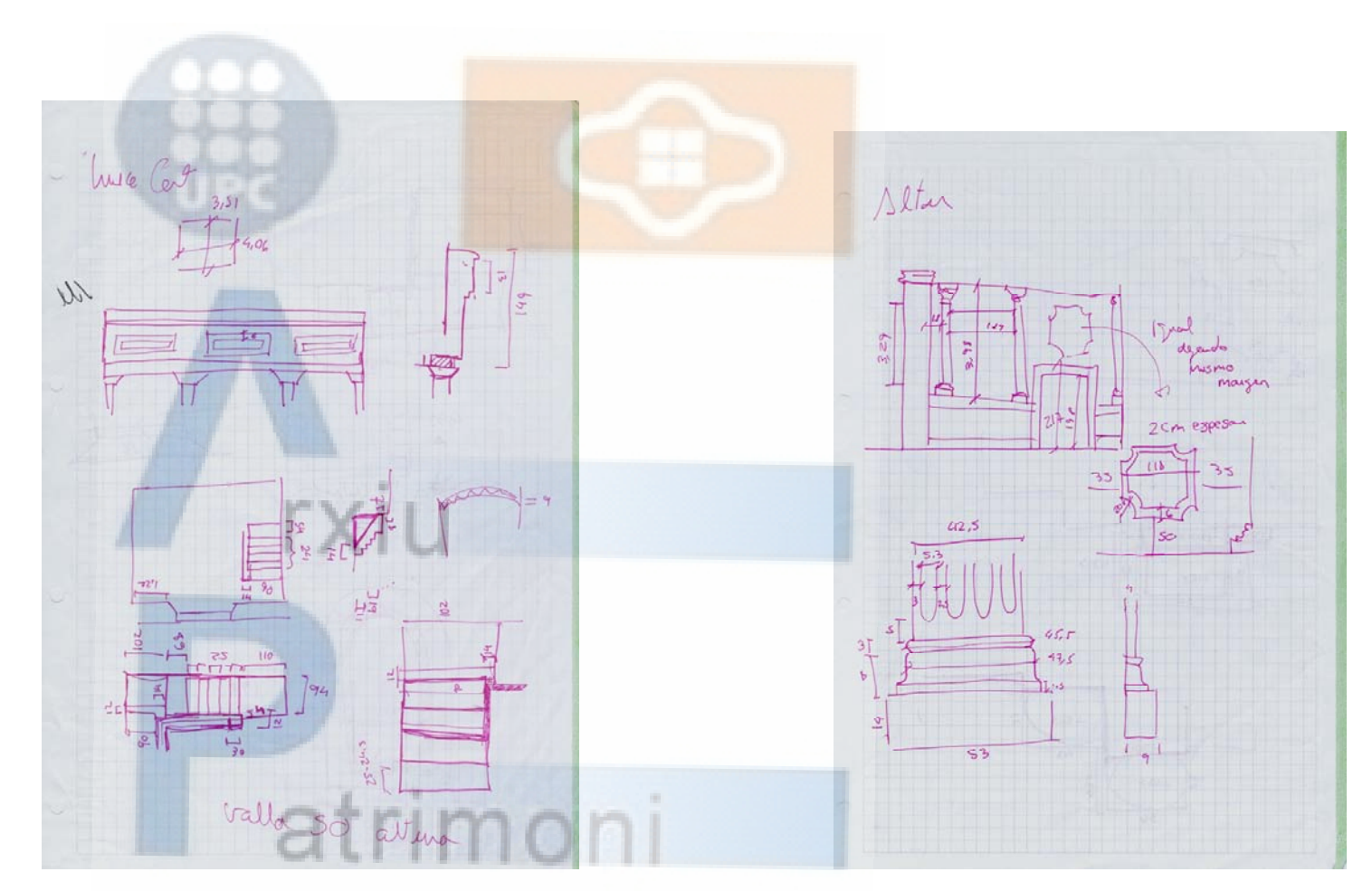

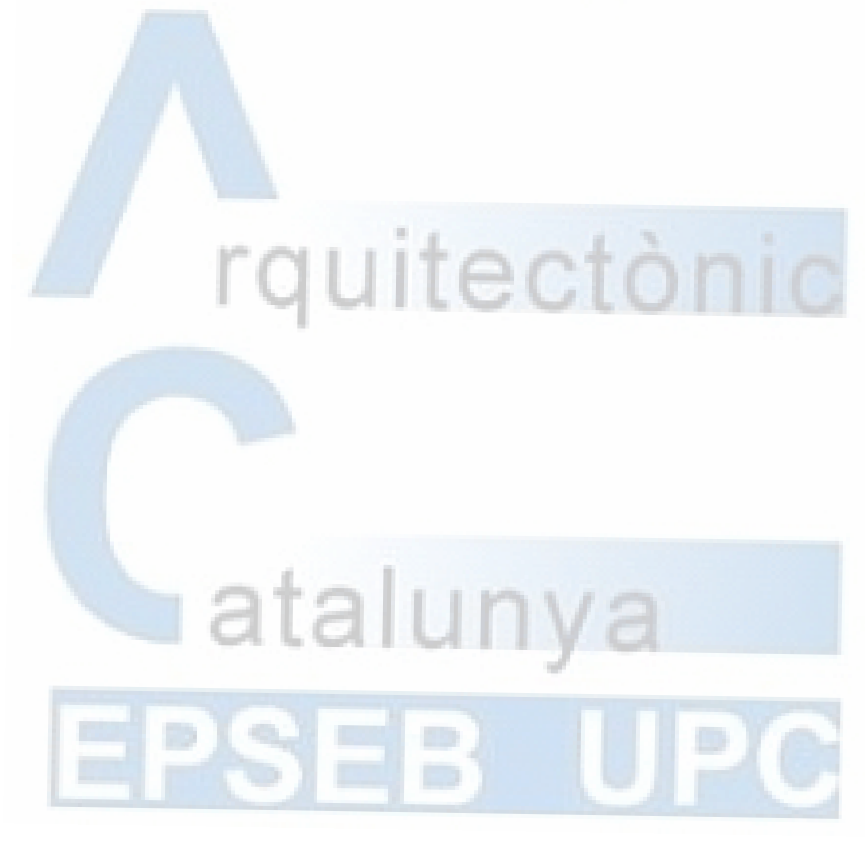

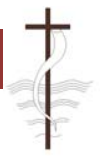

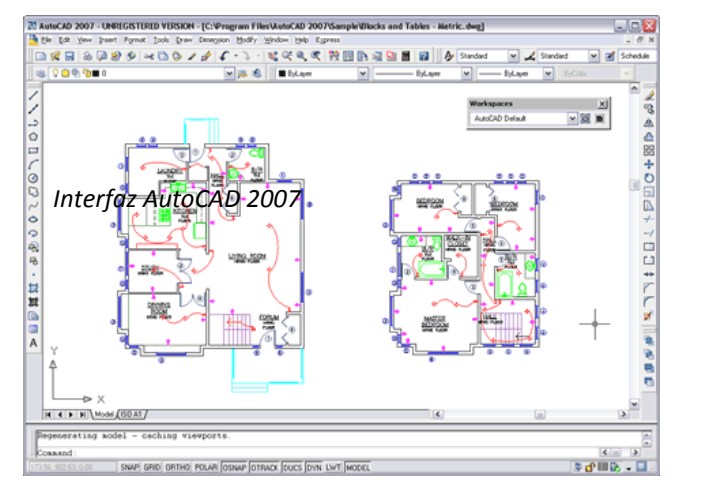

*Planta baja iglesia V.3*

## **5. TRABAJO DE OFICINA**

Para la realización del proyecto decidí aprovechar mis conocimientos informáticos y las posibilidades que dan los programas de hoy en día para dar un enfoque diferente al levantamiento arquitectónico.

El procedimiento a seguir en un levantamiento arquitectónico suele empezar con la realización de un croquis en planta para luego tirar líneas y dibujar los alzados y finalmente si el autor se atreve realizar un modelo en 3d. En mi caso quise empezar la casa por el tejado y tras realizar un primer croquis de la planta baja empecé a levantar volúmenes en 3d como si de una casa de verdad se tratara. No tan solo levantaba paredes y columnas, también aprovechaba para realizar detalles del altar o esgrafiados exteriores.

En el cambio salí beneficiado pues este nuevo programa dispone de herramientas imprescindibles en la elaboración de este provecto.

Una vez concluido el modelo tridimensional de la iglesia fue cuando empecé a seccionar mi modelo y crear planos en 2d que posteriormente había que revisar y añadir los elementos que no tenían volumen como vidrieras o relieves complejos que no puede realizar.

## **5.1. EL PROYECTO PASO A PASO, PRIMER BOCETO EN AUTOCAD.**

Para realizar el proyecto decidí utilizar el programa de Autodesk, AutoCAD 2009. este fue el programa que utilice durante todo el proyecto pero no la versión. Tras el primer mes de trabajo decidí actualizar a la versión 2010 para poder aprovecharme de las mejoras, pero me encontré con mi primer contratiempo. La interfaz del programa

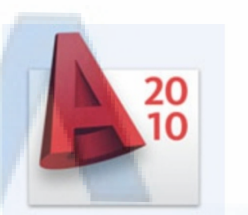

la habían cambiado totalmente y tuve que volver a familiarizarme con los comandos y iconos que no encontraba por ningún sitio.

Después de la primera toma de datos tenia perfilado el boceto de lo que sería la planta de la iglesia. Este primer boceto era el más importante de todos pues era la base de todo el proyecto, un error a la hora de replantear un muro o un pilar se hubiera arrastro en todos los planos anteriores.

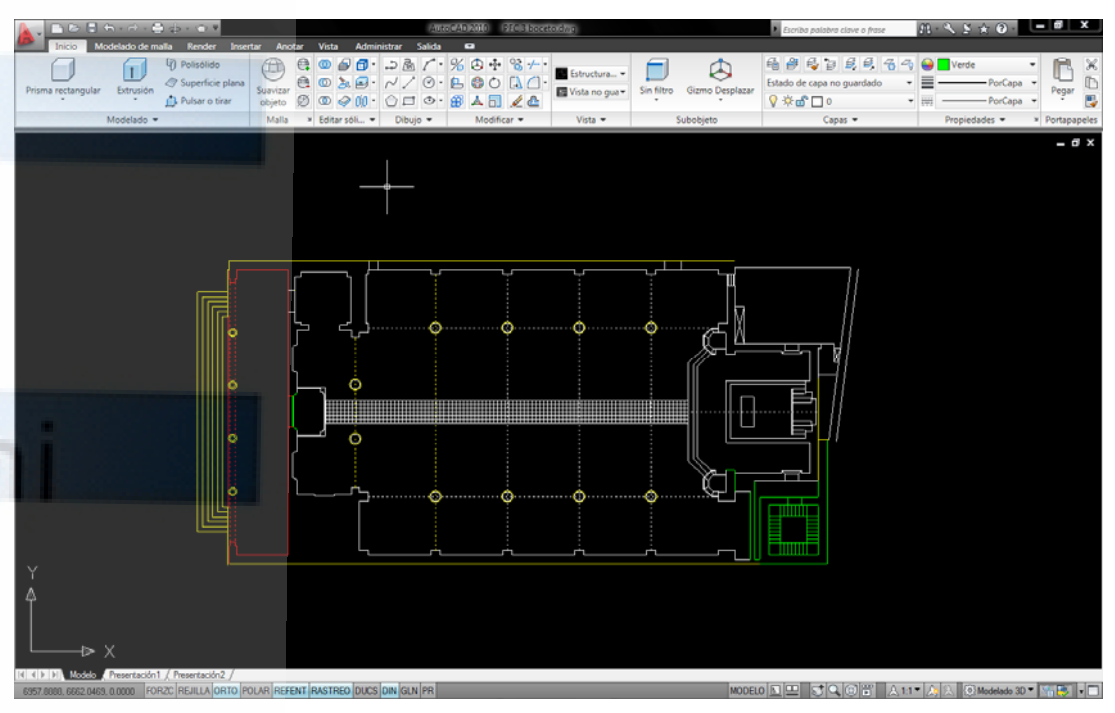

Este plano solo sirvió para levantar la base de la iglesia y no fue utilizado para la confección del plano final, los grosores de muro que se definió en un principio fueron cambiados posteriormente al descubrir un libro con fotos durante la construcción de la

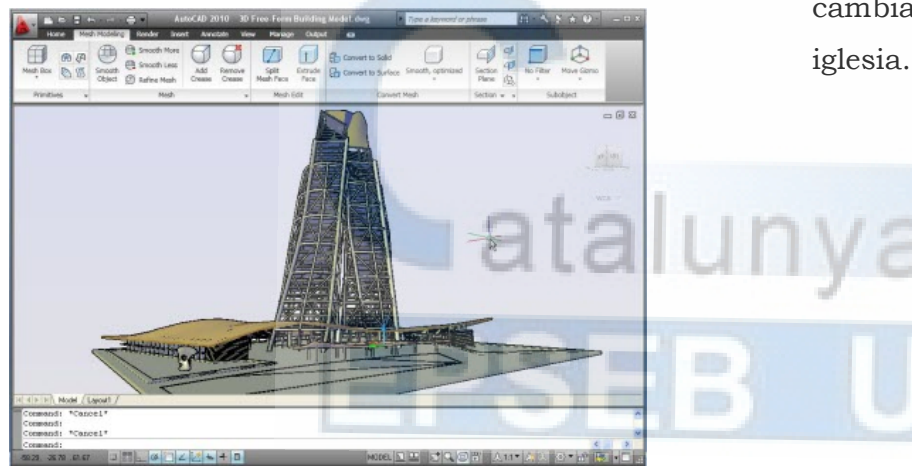

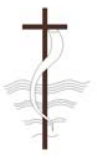

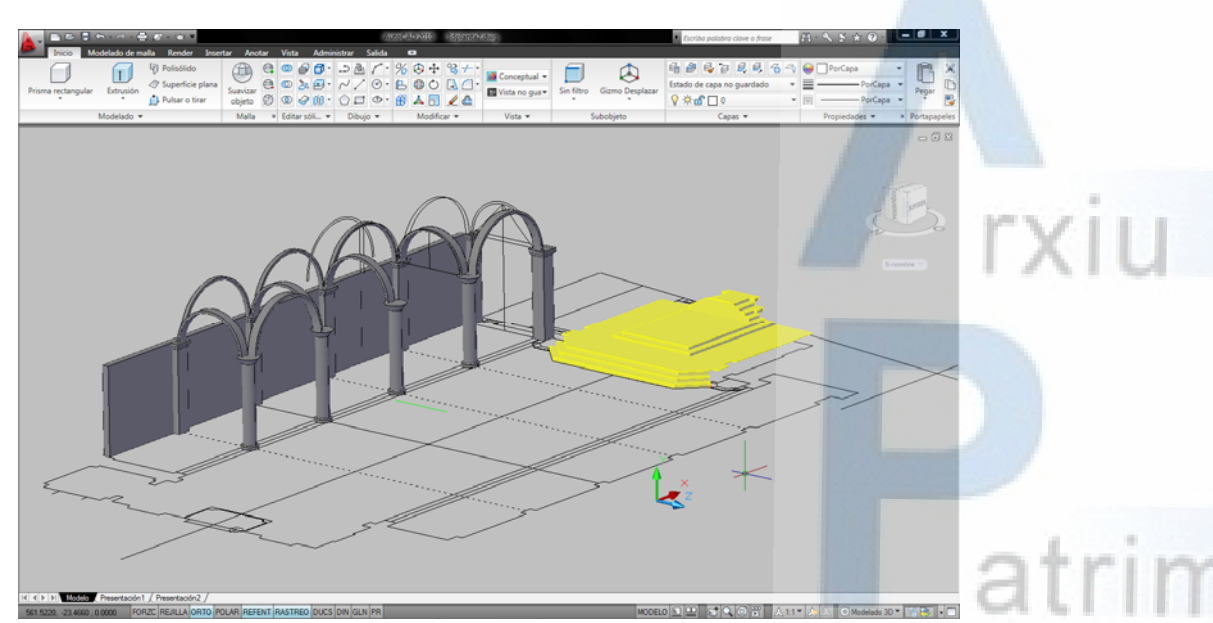

*Vista del proyecto en sus primeros días de trabajo*

*Calco de una moldura <sup>a</sup> partir de una foto*

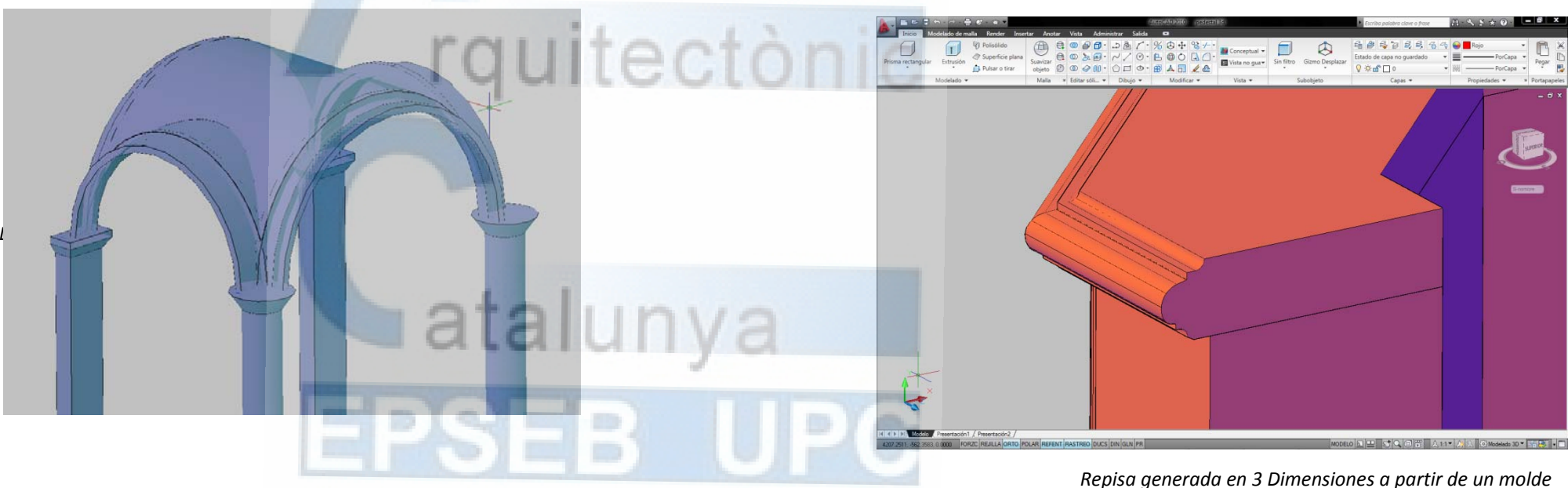

### **5.2. LEVANTAMIENTO DE LA ESTRUCTURA**

Sin tener todavía definida la planta al 100% empecé extruir formas y crear sólidos "construyendo" los pilares de la iglesia. Durante todo el proceso he diferenciado cada uno de los elementos constructivos por capas y colores, para poder ocultar todos los elementos que no utilizaba y de esta manera evitar que el dibujo bloqueara el ordenador por exceso de información.

La primera parte modelada fue la escalera del altar y las naves centrales con sus

respectivos arcos de medio punto. Estos arcos de medio punto fue el primer reto que me encontré a la hora de modelar, pues no es una forma geométrica sencilla y para ser fiel a la realidad tuve que crear una malla geométrica especial a partir de de la intersección de 2 arcos de medio punto. En el resto de elementos como pilares o capiteles los cree a partir de la extrusión de superficies o el solevado de formas geométricas.

## **5.3. DETALLES A PARTIR DE FOTOS.**

Como ya dije al principio no solo quería hacer estructura sino representar un modelo lo más fiel a la realidad posible, y para ello era necesario incluir todos los detalles por pequeños que fueran.

Algunos de estos detalles eran prácticamente imposibles de medir por su extraña

geométrica y aquí es donde entra en escena la cámara de fotos. En la foto del ejemplo vemos como se ha realizado una foto a la repisa del altar para posteriormente introducirla como imagen de fondo en el Auto CAD y poder calcar sus formas creando así un molde que posteriormente extruiremos.

Esta técnica seguramente ha sido la más utilizada a lo largo del proyecto. No solo se ha aplicado para los relieves del altar a la hora de modelar en 3D, también se ha utilizado para recrear las vidrieras y algunos detalles que no tenían formas geométricas y me eran

imposibles de modelar en los planos finales

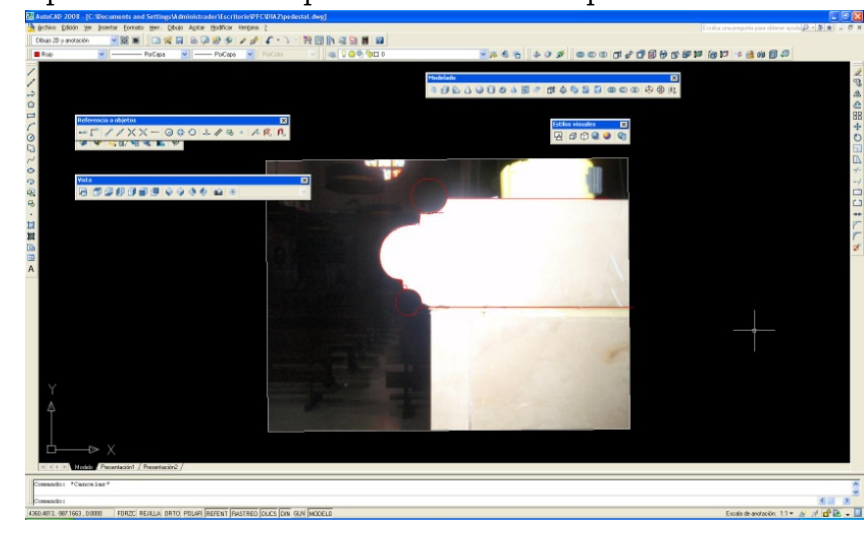

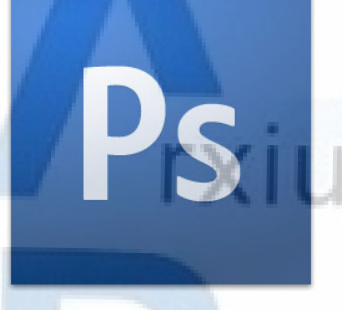

## *Foto de una vidriera deforma debido <sup>a</sup> la altura*

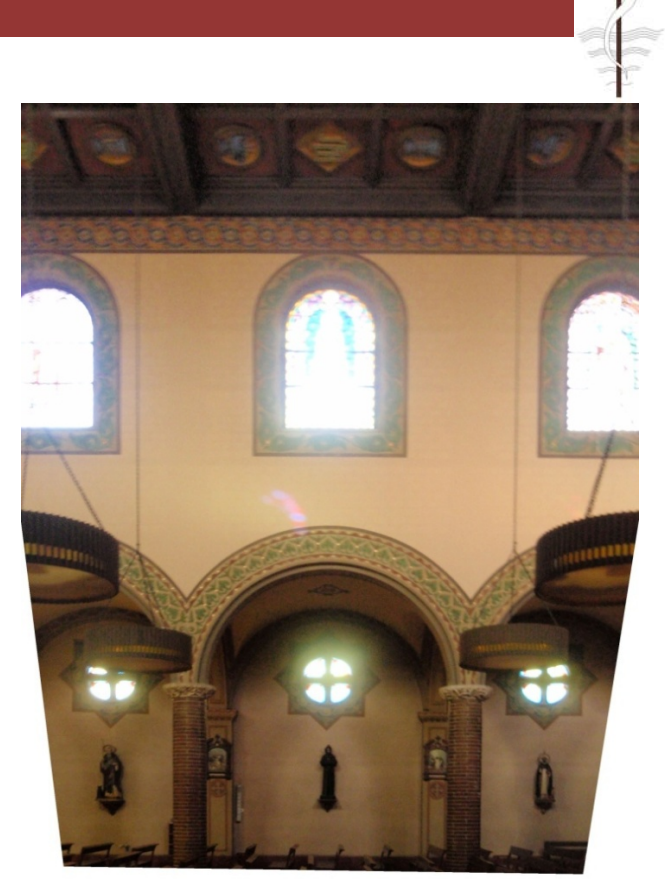

*Foto del lateral de la iglesia con la perspectiva corregida para ver las ventanas superiores en verdadera magnitud*

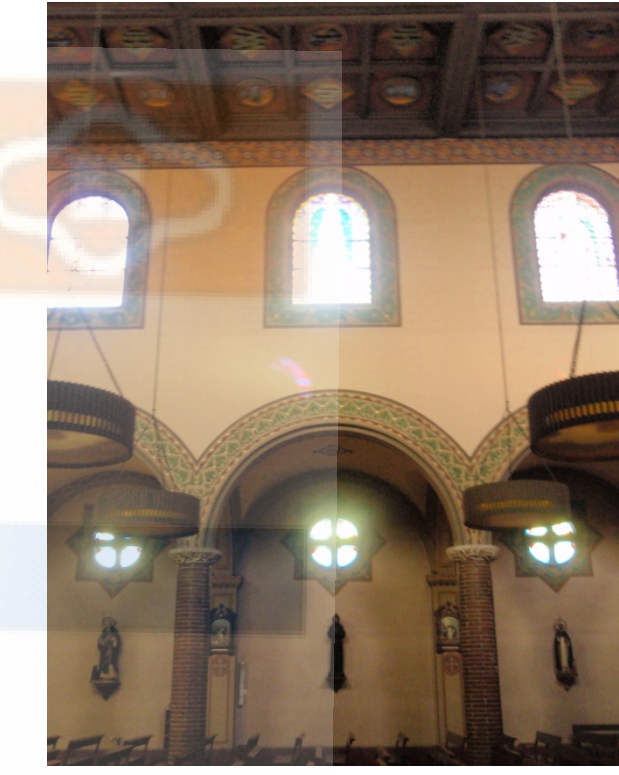

*Foto del lateral de la iglesia de San Juan Baptista*

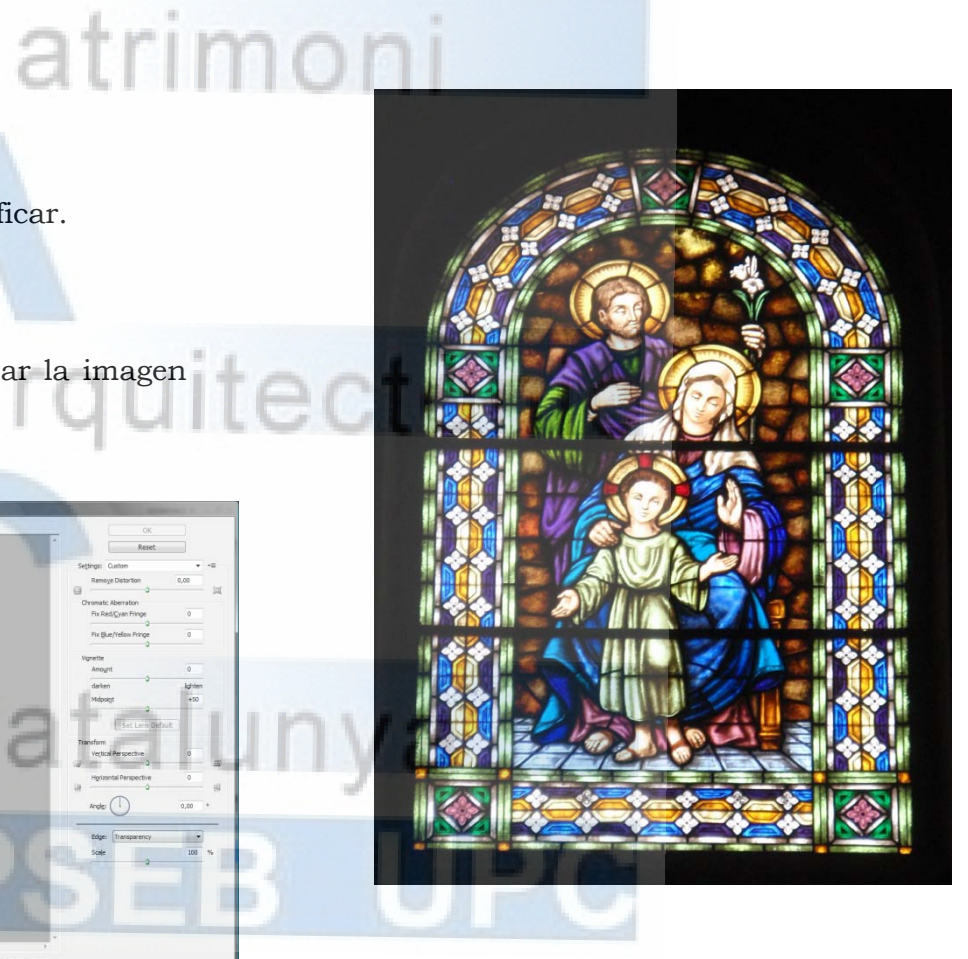

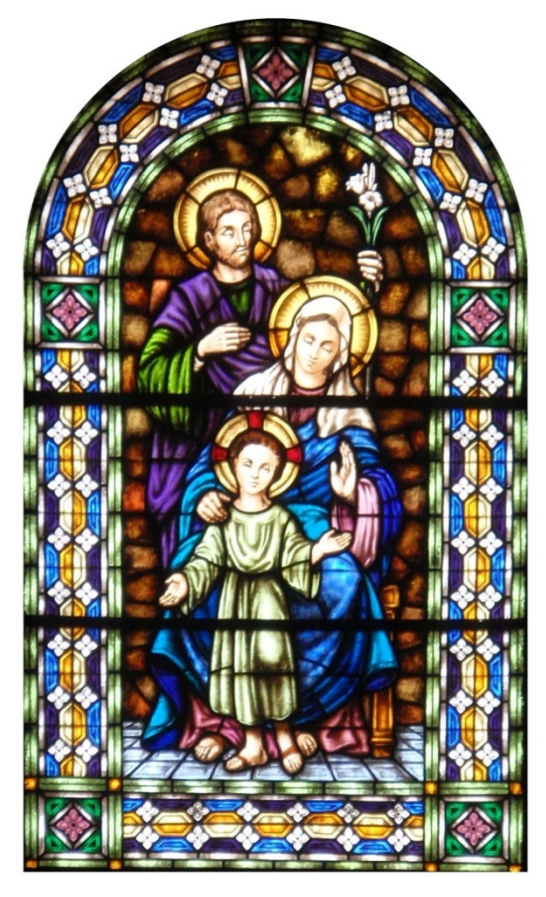

*Foto de una vidriera con la perspectiva corregida*

## **5.4. CORRECIÓN DE PERSPECTIVA, PHOTOSHOP**

Cuando realizamos un levantamiento de una iglesia uno de los problemas mas comunes que podemos encontrar es la altura. Las grandes proporciones en las que están construidas no solo son un inconveniente a la hora de medir sino también cuando queremos capturar detalles que se encuentran en las partes más altas. Por muy centrada que intentemos hacer la foto o por muy bien que coloquemos el trípode siempre encontraremos el problema de la perspectiva. La perspectiva es un efecto óptico que nos deforma las imágenes y nos impide que podamos copiar el dibujo en verdadera magnitud.

Para solucionar este problema hay muchos programas de edición fotográfica que te permiten corregir la imagen a tu gusto. En mi caso elegí el Photoshop CS4, por ser un programa que ya conocía y tener una interfaz que me resulta familiar.

La primera vez que tuve que usar esta técnica fuera para conseguir la verdadera magnitud de las ventanas superiores pero durante el proyecto muchas de las fotos han tenido que ser corregidas para poder trabajar con ellas.

Pasos a seguir para corregir la perspectiva en una foto:

- Una vez abierto el programa cargar las fotos que se quiere modificar.

-Asegurarse de que la foto se encuentra en el modo RGB. Sino no se podrá modificar.

-Aplicar el siguiente comando: Filtro > distorsión > Corrección de lente

-Una vez aplicado el filtro entraremos en una ventana donde podemos deformar la imagen tanto si la perspectiva es horizontal como vertical.

-Para acabar de ajustar la imagen disponemos de una rejilla auxiliar que nos servirá de guía y un comando que nos deja girar la imagen.

-Una vez tenemos la imagen a nuestro justo aplicamos el botón aceptar y ya tendremos la imagen preparada para importar al Autocad.

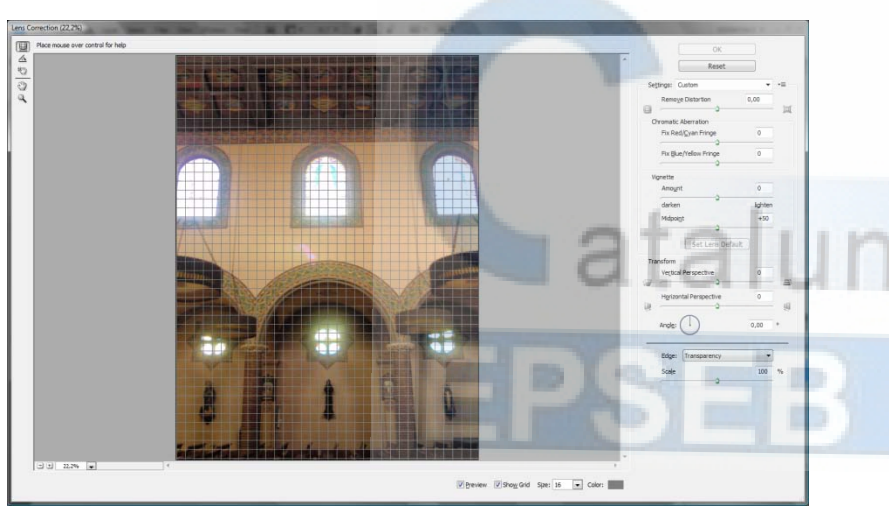

Foto de unos de los esgrafiados de la iglesia

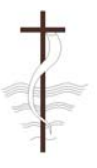

*Imagen creada <sup>a</sup> base de pixels Imagen creada <sup>a</sup> base de vectores*

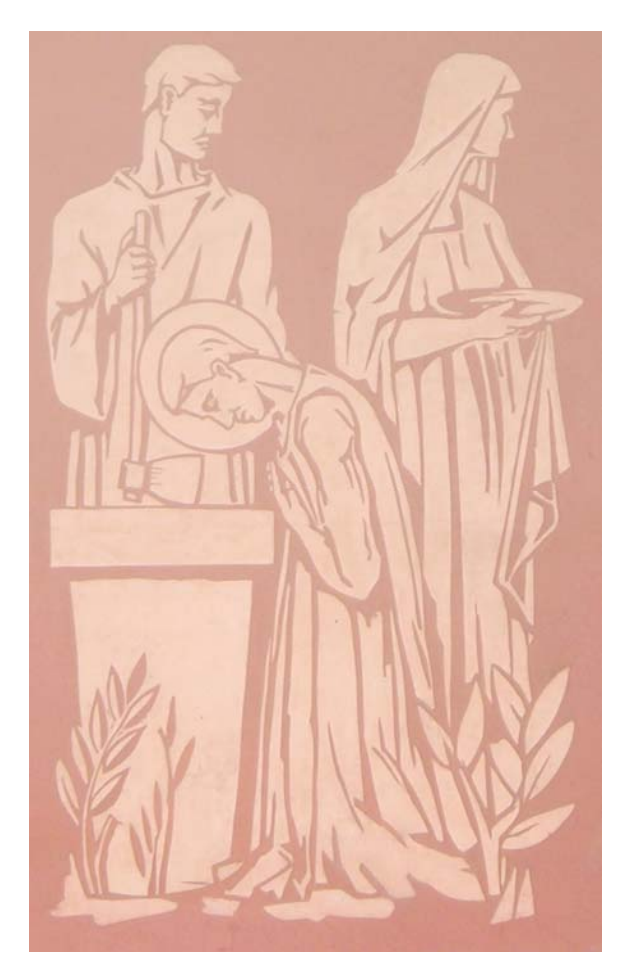

*de unos de los esgrafiados de la iglesia Dibujo vectorial listo para ser usado en AutoCAD*

## **5.5 DIBUJO VECTORIAL, ADOBE ILLUSTRATOR.**

El adobe ilustrador es unos de los programas de la familia de adobe que se podría asemejar al famoso Corel Draw, y lo suelen utilizar diseñadores y publicistas. La principal

diferencia respecto al Photoshop es que trato los dibujos de forma vectorial.

Las imágenes como norma general están compuestas por pixeles, pequeños puntos con un determinado color, que en conjunto forman la imagen. El principal problema de los píxeles es que si vas ampliando la imagen llegara un momento donde la imagen se empezara a distorsionar y solos veras grandes puntos de color sin definir.

La única manera de solucionar el efecto del pixelado al hacer zoom, consiste en crear dibujos a base de datos o ordenes. Un claro ejemplo lo tenemos en el Autocad que las líneas y curvas que nosotros definimos las podemos ampliar sin perder en ningún momento la calidad de imagen. Pero el Autocad es un programa de dibujo técnico y con las opciones disponibles no podemos crear dibujos artísticos.

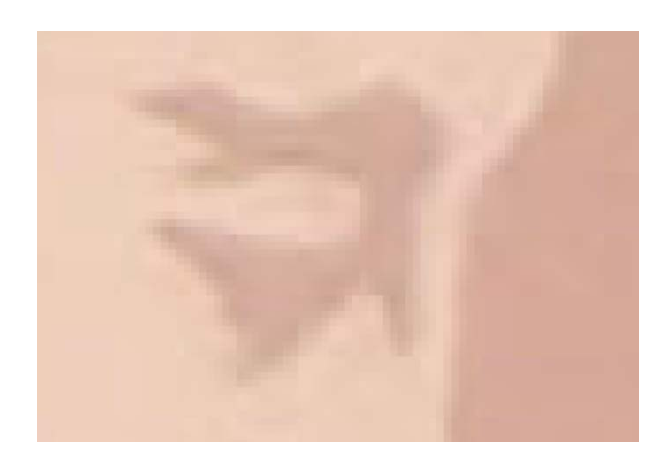

Aquí es donde entra el Adobe illustrator, se podría decir que es un Photoshop para los dibujos de autoCAD. La primera vez que utilice este programa fue para pasar planos en PDF a DWG, al trabajar el dibujo de forma vectorial (AutoCAD) y ser un programa de la casa Adobe, la creadora del PDF, la conversión se realiza a la perfección.

En el proyecto de la iglesia se utilizo el programa para convertir los serigrafiados de fachada en dibujos autoCAD.

Para ello en primer lugar se preparo la imagen con photoshop recortando los márgenes y ajustando las tonalidades para que quedara un color uniforme y sin sombras.

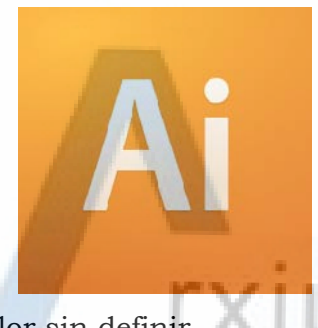

Con la imagen ya preparada se importa al Illustrator y comenzamos a crear el Calco.

El Calco es un procedimiento donde el programa detecta los tonos de la imagen y crea su propio dibujo en formato vectorial. Este paso es el más importante para obtener buenos resultados, porque mientras más acertados sean los ajustes mas real quedara el modelo a la hora de importarlo al AutoCad.

Una vez calcado el dibujo pasaremos a importarlo a DWG y así conseguir un archivo listo para usarse en el AutoCad.

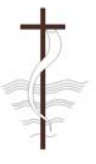

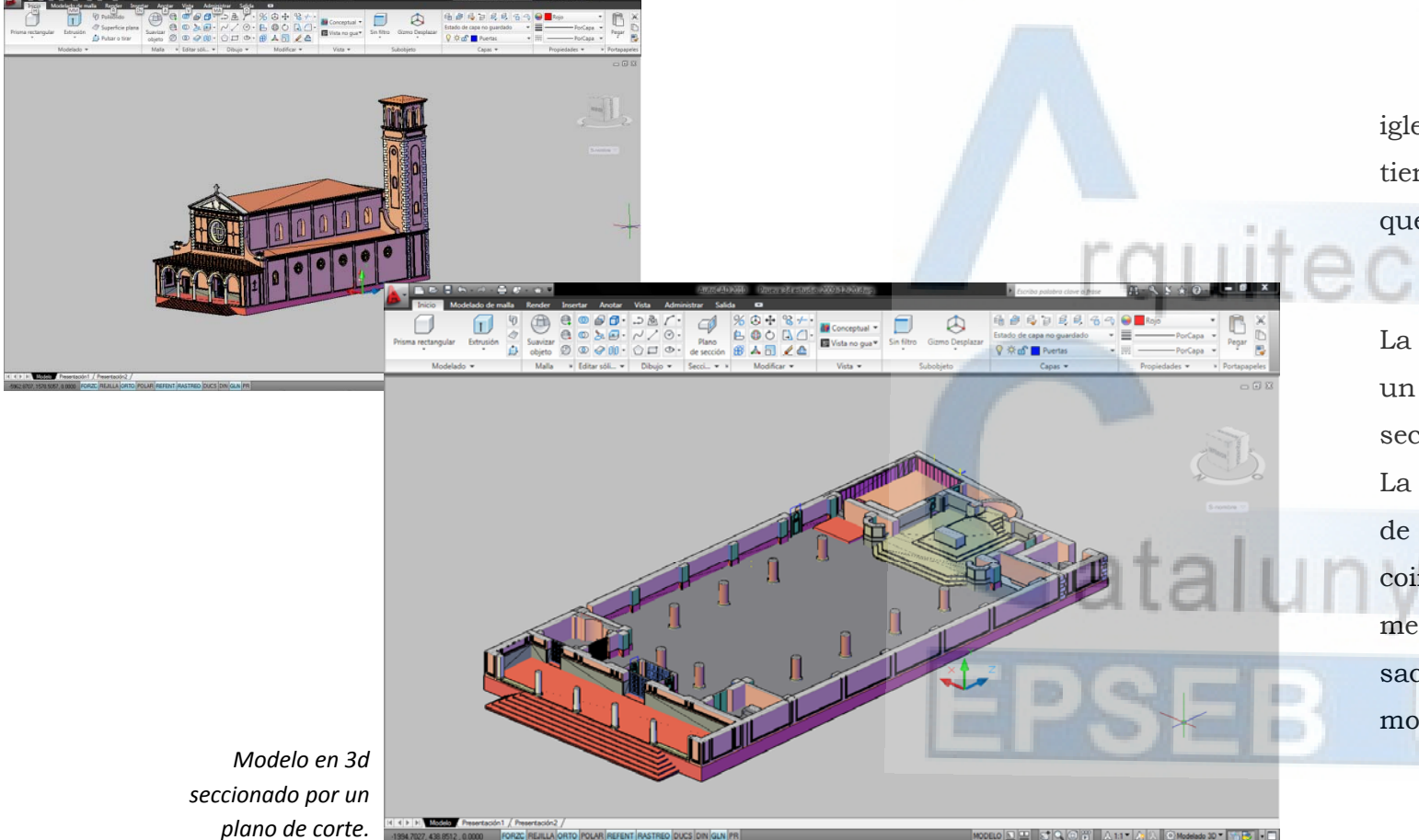

*Modelo*

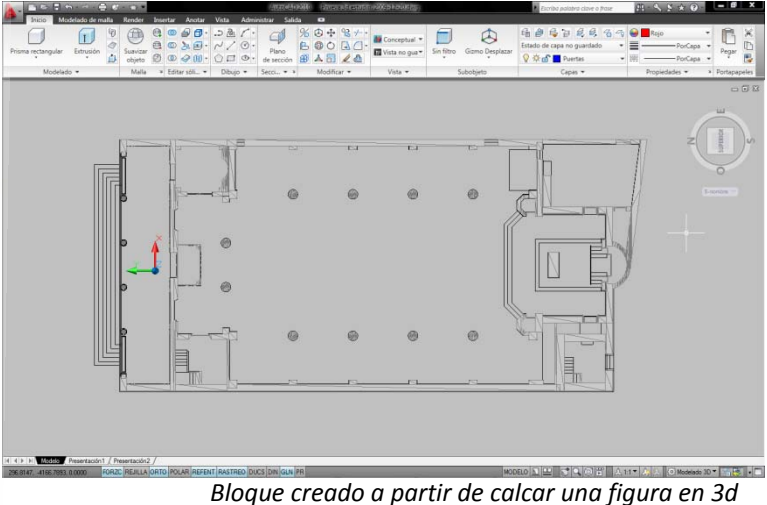

## **5.6 CREACIÓN DE LOS PLANOS FINALES.**

Tras varios meses de trabajo ya disponemos del modelo final. Un modelo compuesto por 1371 elementos sólidos y más de 250 horas de Edición.

Pero para poder concluir el trabajo necesitamos que este modelo se convierta en los

planos que conforman el proyecto. Para eso disponemos de una serie de herramientas nuevas de Autocad 2010 que nos facilita bastante el trabajo.

En primer lugar con el comando "Plano de Sección", Cortaremos literalmente el modelo para poder ver las zonas deseadas. Esta operación es complicada y se necesita un ordenador bastante potente para realizarla.

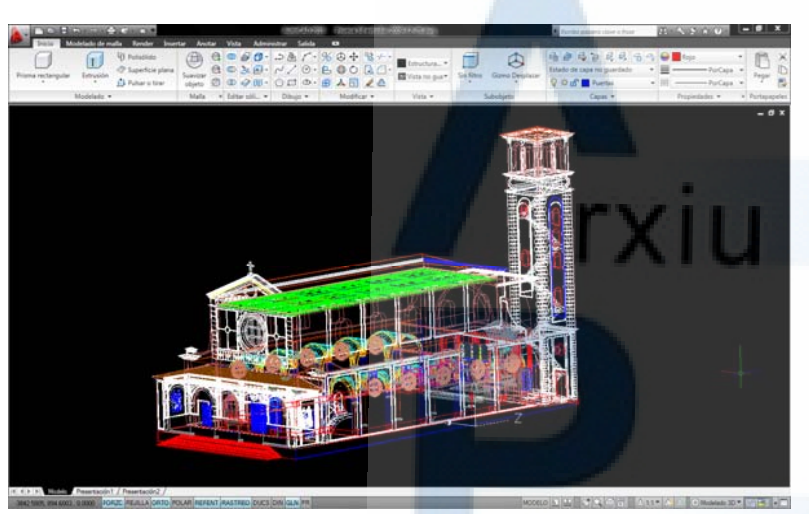

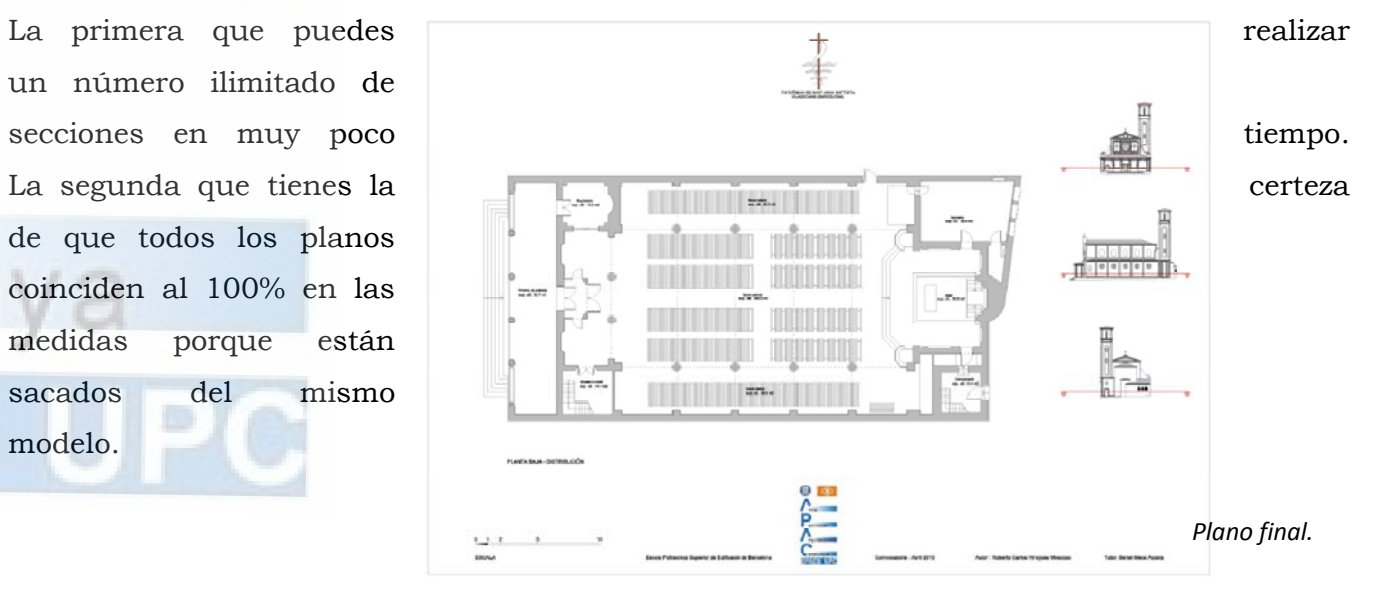

Una vez realizado el corte del modelo tenemos que orientar la vista y crear un calco de la vista actual. Este calco lo realiza de manera automática con el comando Inicio > Sección > Crear Bloque. Antes de crear el bloque es necesario configurar las propiedades para evitar que se vean las líneas ocultas.

Ahora mismo ya disponemos de un bloque o croquis de la definición geométrica de la iglesia listo para ser acotado y colocado en su respectivo cajetín. El único inconveniente que tiene este sistema es que solo funciona con sólidos 3D, por lo tanto los dibujos en 2d tendrán que ser insertados a posteriori.

Este sistema tan singular de hacer los planos creo que cuenta con 2 grandes ventajas.

un número ilimitado de de que todos los planos coinciden al 100% en las medidas porque están sacados del mismo modelo.

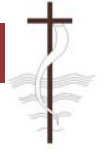

## **CONCLUSIÓN**

La realización de este trabajo ha supuesto todo un reto para mí, no solo por ser mi primer levantamiento arquitectónico, sino por querer innovar cambiando la metodología de trabajo. El tener que comenzar de cero sin planos de referencia ni croquis antiguos sumado a la poca información histórica que se conserva de la iglesia, me ha supuesto un extra de complicación. Pero creo que todo esto ha hecho que aumentara mi interés a la hora de realizar el proyecto y me sienta más satisfecho del trabajo final.

 Durante los meses de duración del proyecto he adquirido una serie de conocimiento, imprescindibles para su realización y que espero me sirvan en el futuro. Ya que abarcan materias variadas como la informática, la fotografía, el diseño digital o la religión.

 El realizar el levantamiento de la Iglesia del pueblo y estar allí tantos días te das cuenta de lo importante que puede llegar a ser la parroquia para la población, no tan solo en la vida diaria de las personas actualmente sino en la historia de Viladecans. Es una pena que una iglesia que fue tanto para el pueblo en estos momentos se encuentre maltratada por los jóvenes que pintan o rompen sus paredes. Seguramente si entraran aunque fueran una sola vez en su interior y se dieran cuenta de valor que tiene cada unos de sus detalles, o supieran toda la historia que tiene bajo sus muros, la verían con otros ojos y se encontraría en mejor estado.

 Personalmente ha sido una experiencia muy positiva y si tuviera que volver a realizar un PFC seria sin lugar a dudas otro levantamiento arquitectónico, para poder corregir fallos uitectònic cometidos e introducir mejoras que en este no pude.

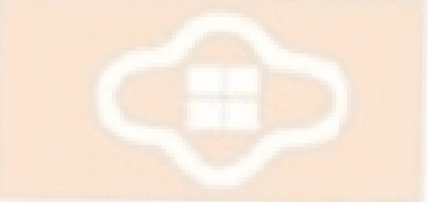

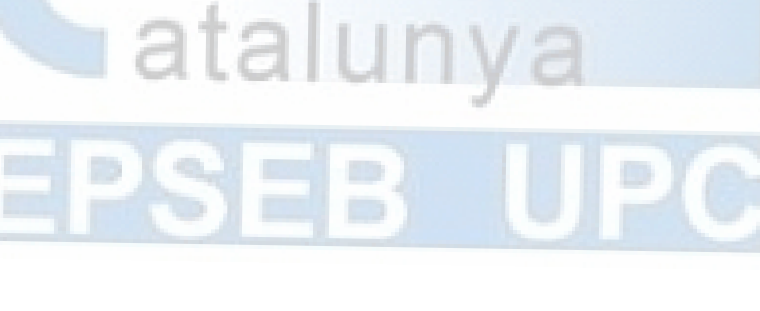

EB U

atalunya

atrimoni

rquitectònic

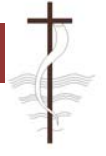

## **BIBLIOGRAFÍA.**

- **L'Abans.** Autor Xavier Calderé i Bel, editorial Efadós.
- **Les arrels històriques de Viladecans. Segles XII-XVIII.** Autor Josep Eixarch Frasno. Editorial Papers de l'arxiu.
- **Resum de la historia del segle XX a Viladecans.** Autor Isidre Dolç i Roig. Editorial Crystal, SCP.
- **50 Anys de la reconstrucció parroquial. Sant Joan Baptista de Viladecans.**  Edició: Parroquia de Sant Joan

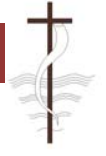

## **AGRADECIMIENTOS**

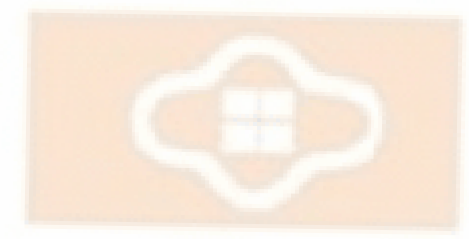

 **Me gustaría dar las gracias a mi familia que ha sido la que ha tenido que aguantarme en los momentos de mas estrés cuando las cosas no me salían bien y que me han ayudado en todo lo posible.** 

 **También quiero agradecer a los trabajadores del archivo histórico por su amabilidad y buen trato y al propietario de la carnicería de delante la iglesia que me permitió hacer las fotos de fachada subido a su tejado.** 

 **El agradecimiento mas especial me gustaría dedicárselo al mossèm Joan Puig i Mas. A sido una persona clave en este proyecto y si no fuera por su colaboración seguramente no hubiera llegado a buen puerto.** 

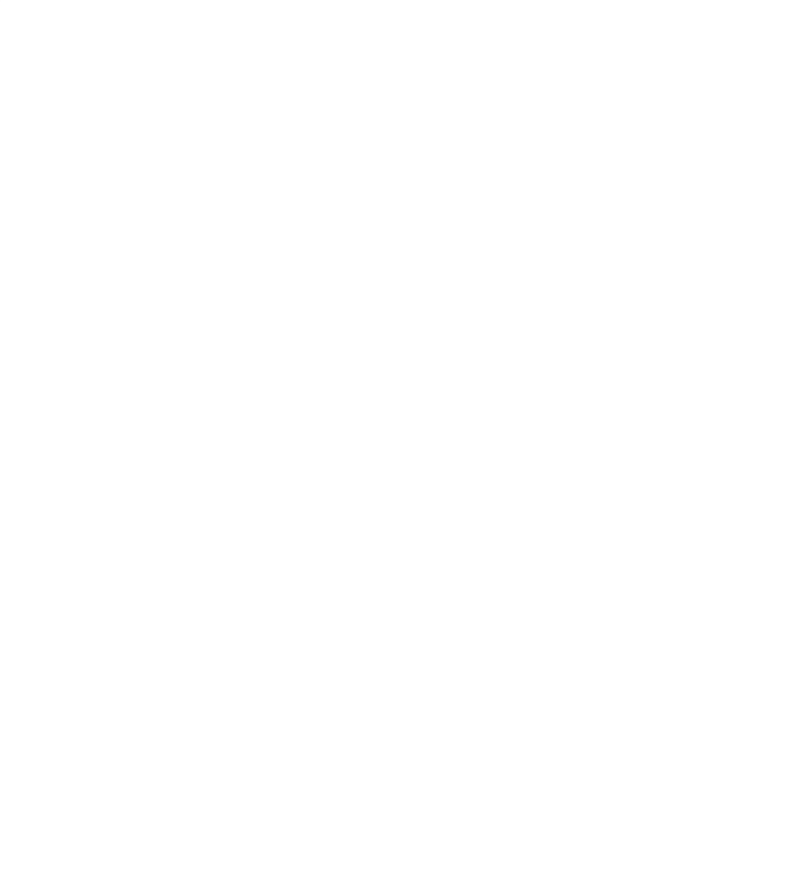